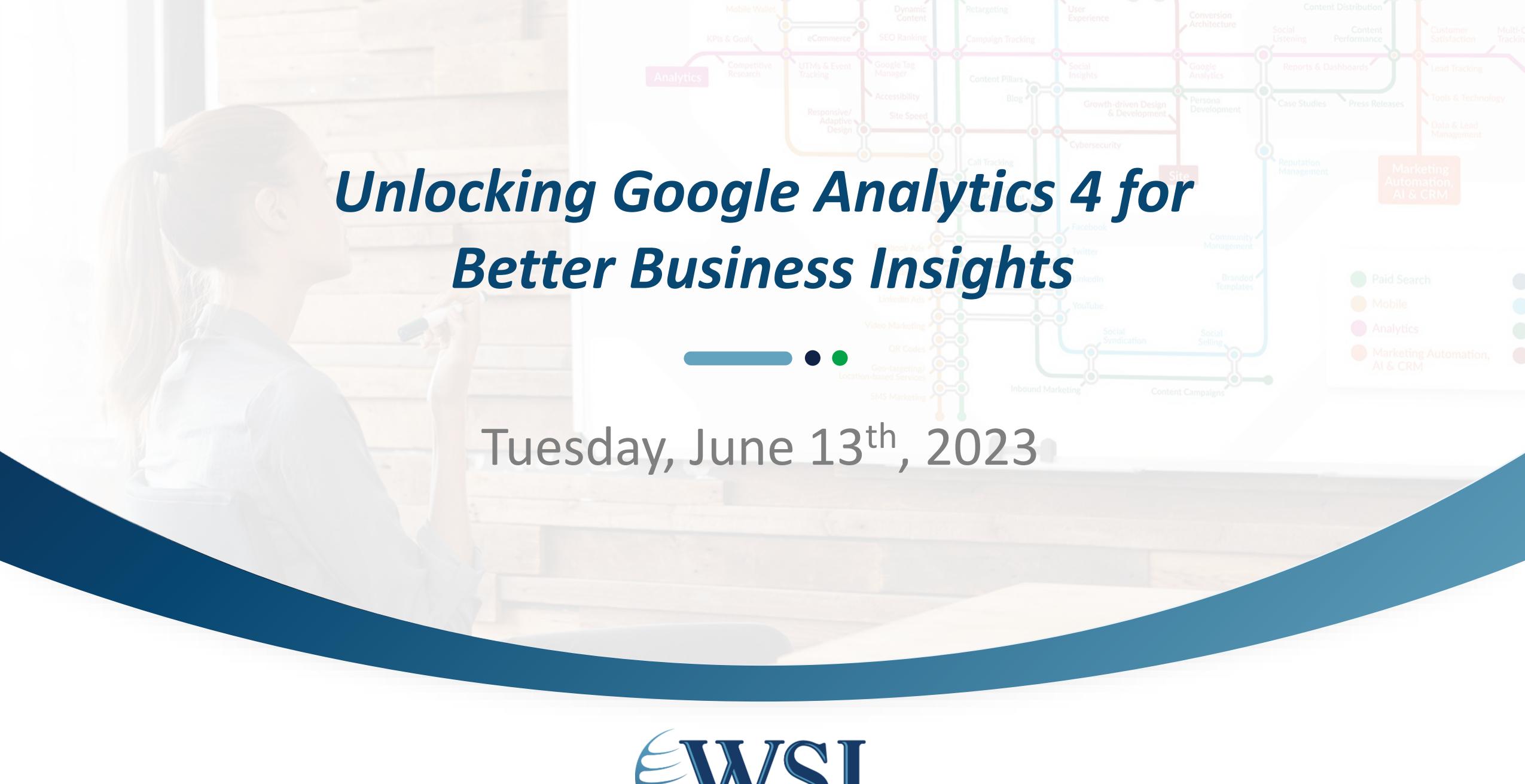

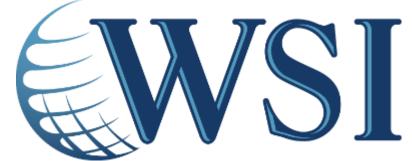

#### A Few Housekeeping Items

- Use the **Q&A** icon to submit your questions (which we'll answer at the end)
- Chat is disabled BUT available for hosts and panelists to share links with you
- Speaking language and closed captioning is set to English
  - You can request the closed captioning to be translated in Spanish, French, Portuguese, Danish, Dutch, Finnish, Hungarian, and Swedish
- Webinar is being recorded & will be shared (alongside slides and other resources) after the webinar

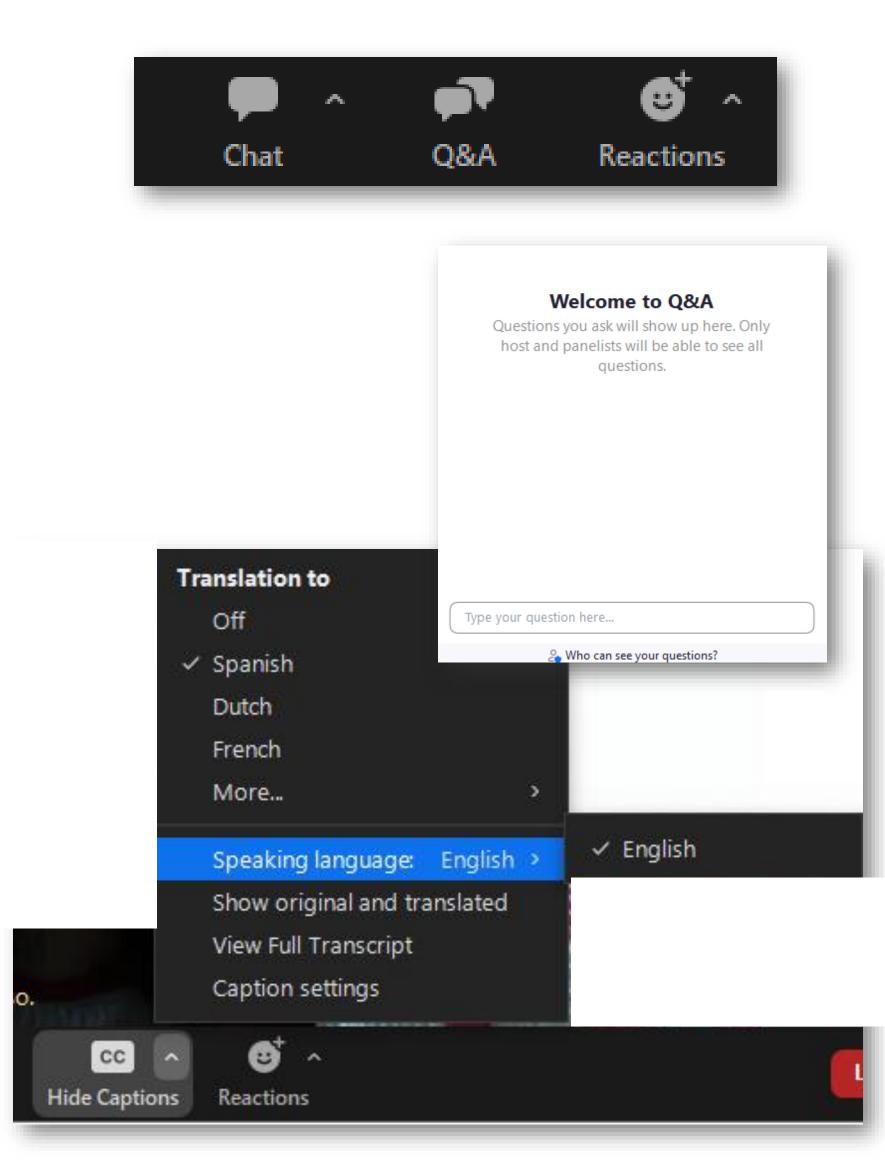

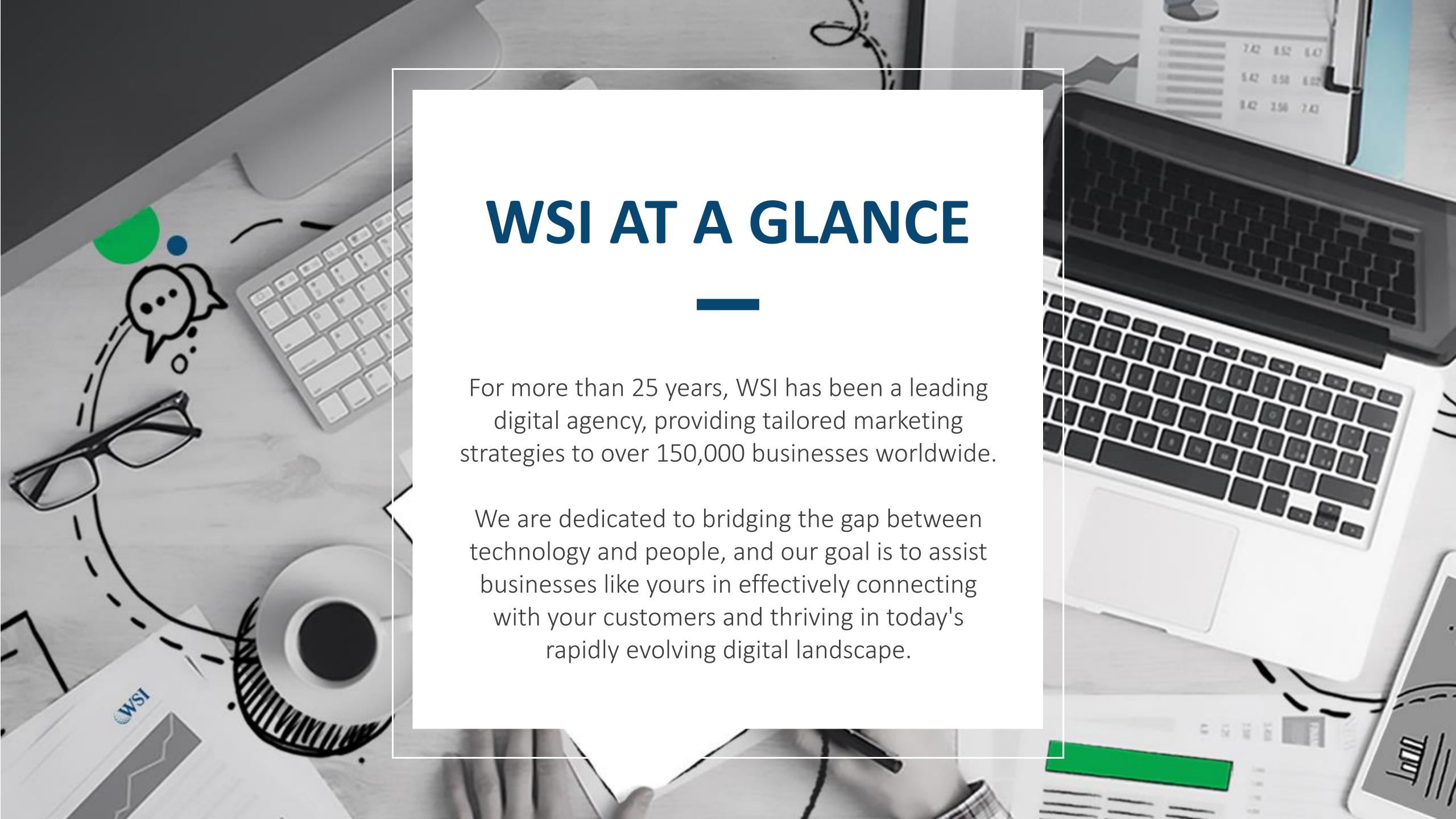

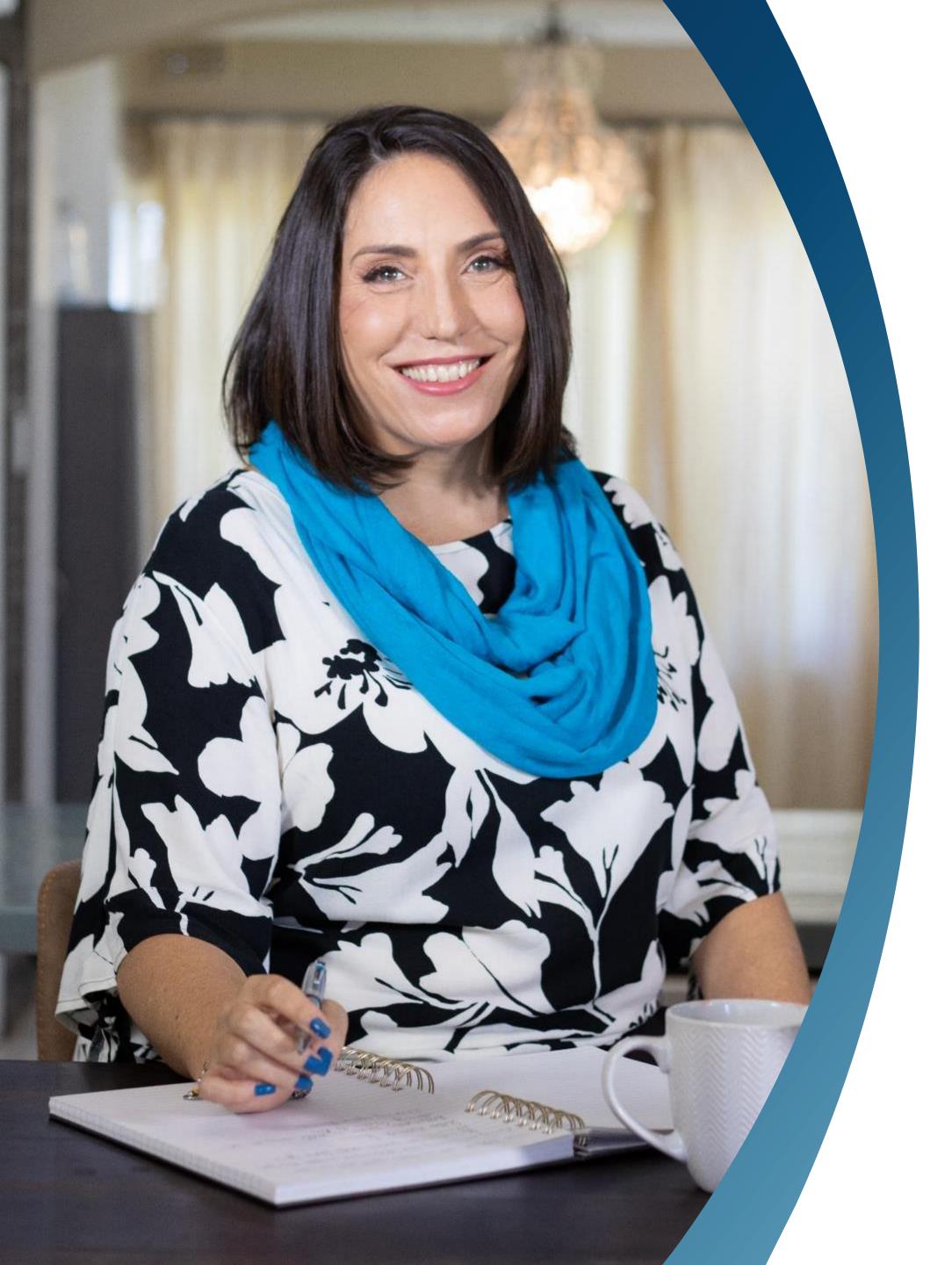

#### A little bit about Mel...

- WSI Certified Digital Marketing Consultant since 2009
- Has offices in South Africa and the UK
- Been a business owner and entrepreneur for over 20 years

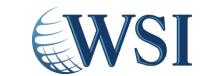

#### What Will We Cover Today

Why Are We Talking About GA4?

Why Did We Need To Change To GA4?

What Are The Biggest Differences Between UA and GA4?

How Can GA4 Actually Help You Run Your Business Better?

Advice on Installing GA4

How To Navigate & Top Metrics

Common GA4 Mistakes To Avoid

Q&A

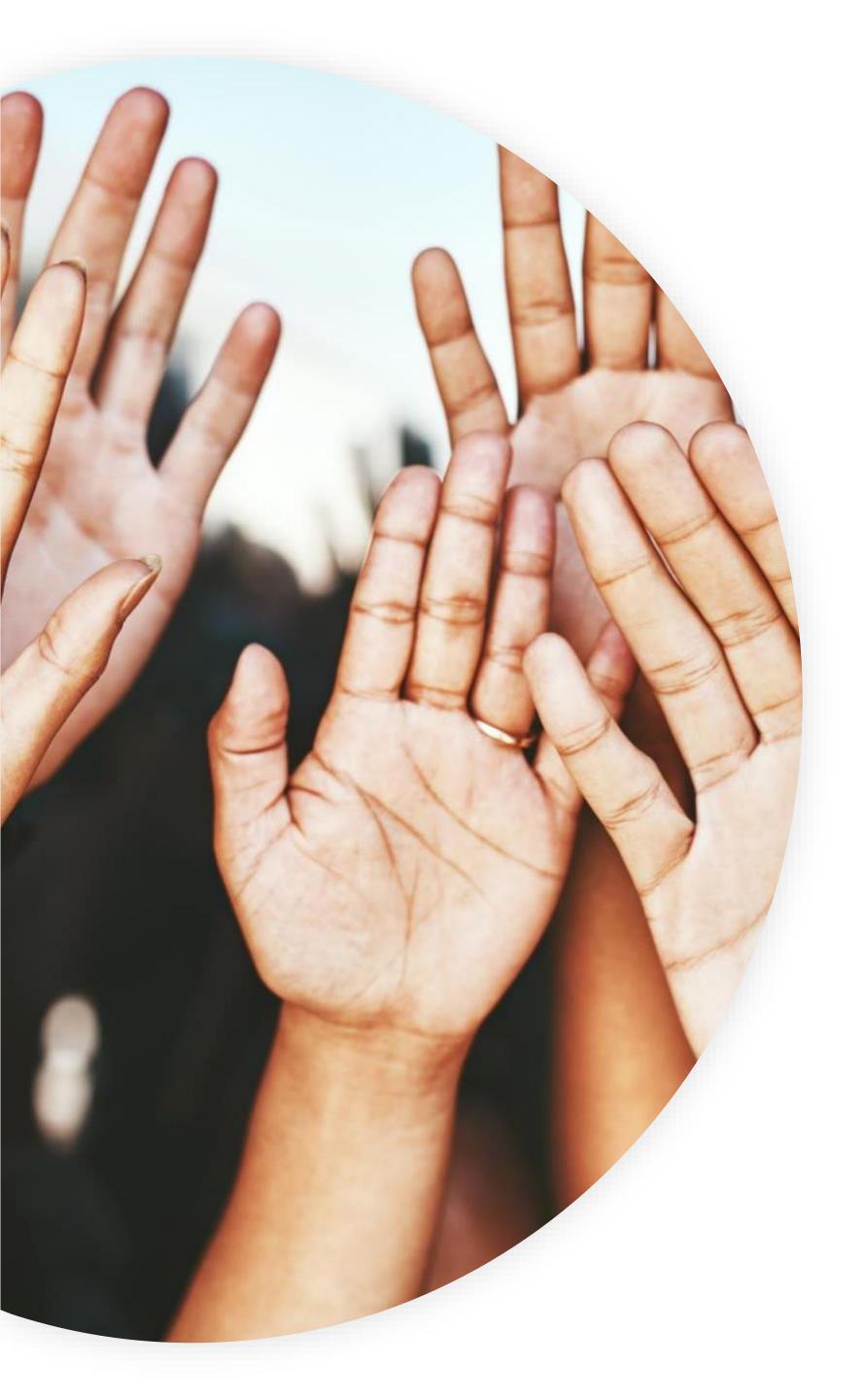

#### Poll Time!

# Where are you in your Google Analytics journey?

I've got Google
Analytics 4 installed,
and I'm actively
using it

I've got Google
Analytics 4 installed,
but I haven't started
to use it yet

I've got Universal Analytics installed

I have something installed but I don't know what or how to access it

I know I don't have anything installed

...what's Google Analytics?

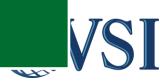

### Why Are We Here?

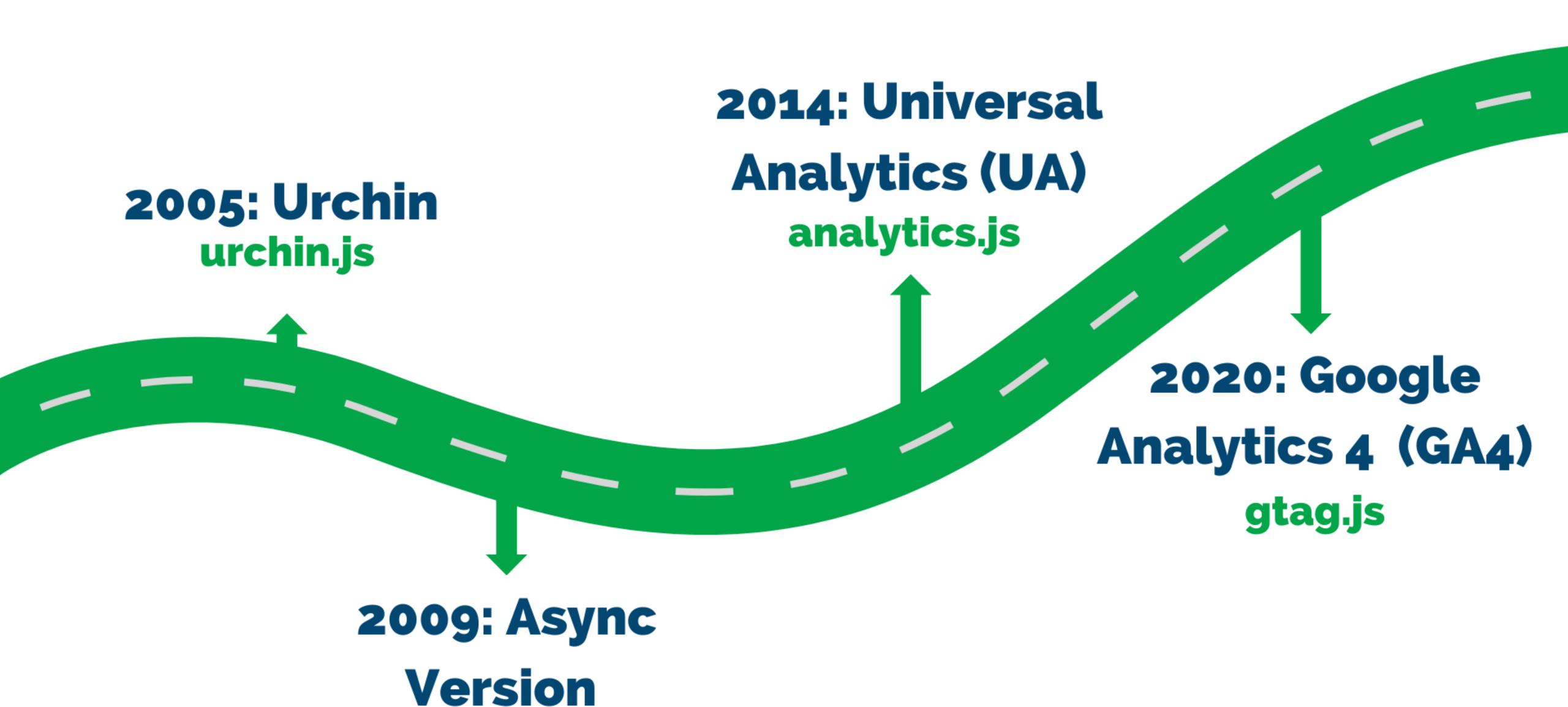

ga.js

### Why Are We Even Talking About GA4?

#### If you don't change 🛩

Your website and app traffic data will stop populating, and your Remarketing ads will stop running

# UNIVERSAL ANALYTICS WILL STOP COLLECTING DATA ON 1ST JULY 2023!

#### If you don't have GA

You are missing out on incredibly valuable data that can help you to measure your marketing and improve your business

That's 17 days away... but who's counting?

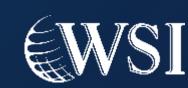

# Why Did We Need To Move To GA4?

- Browsers stopped allowing third party cookies
- Privacy laws such as GDPR, POPIA
- Move away from cookiebased measurement to event-based measurement
- Future-proof Google Analytics

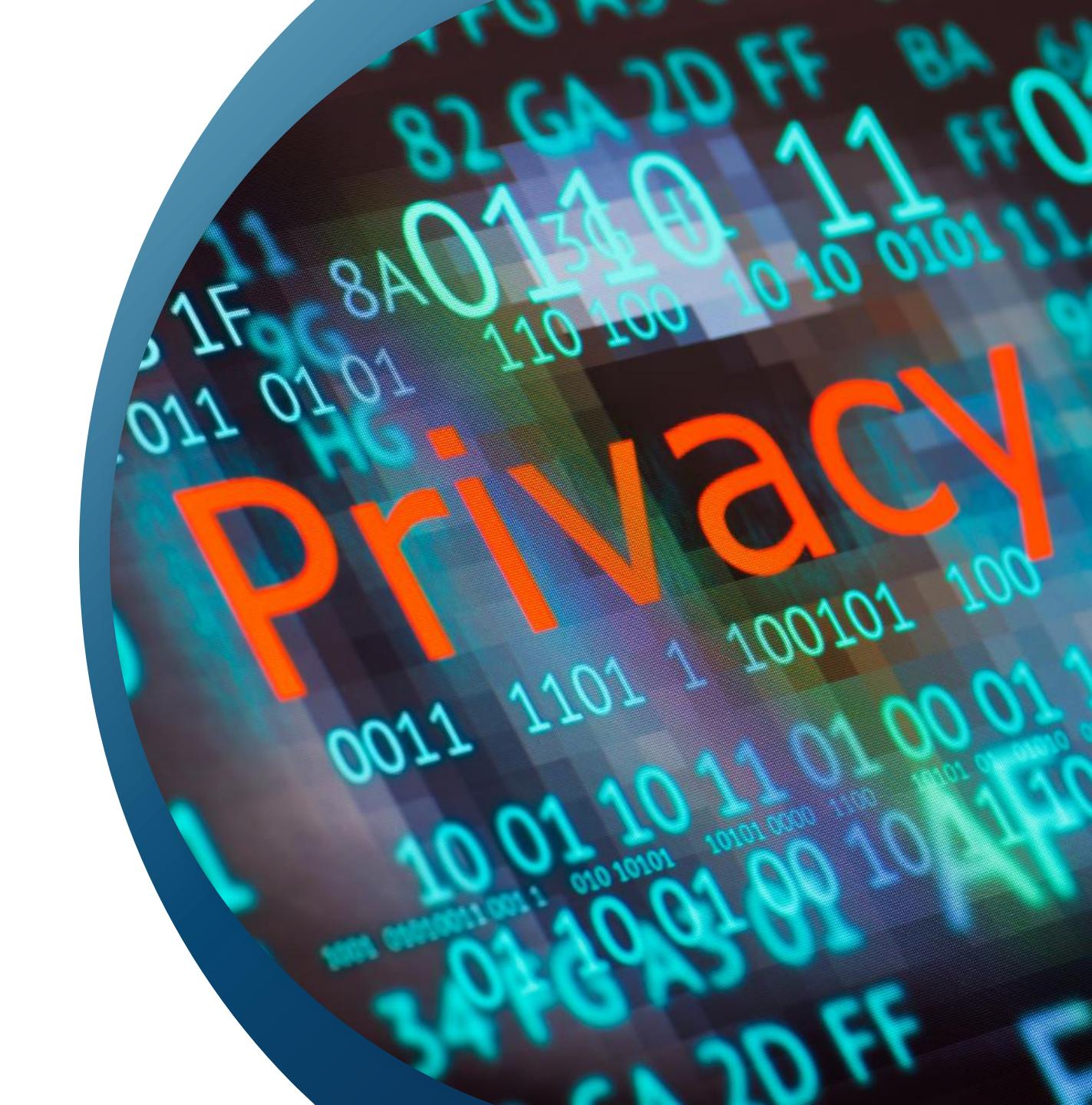

#### How Can GA4 Actually Help My Business?

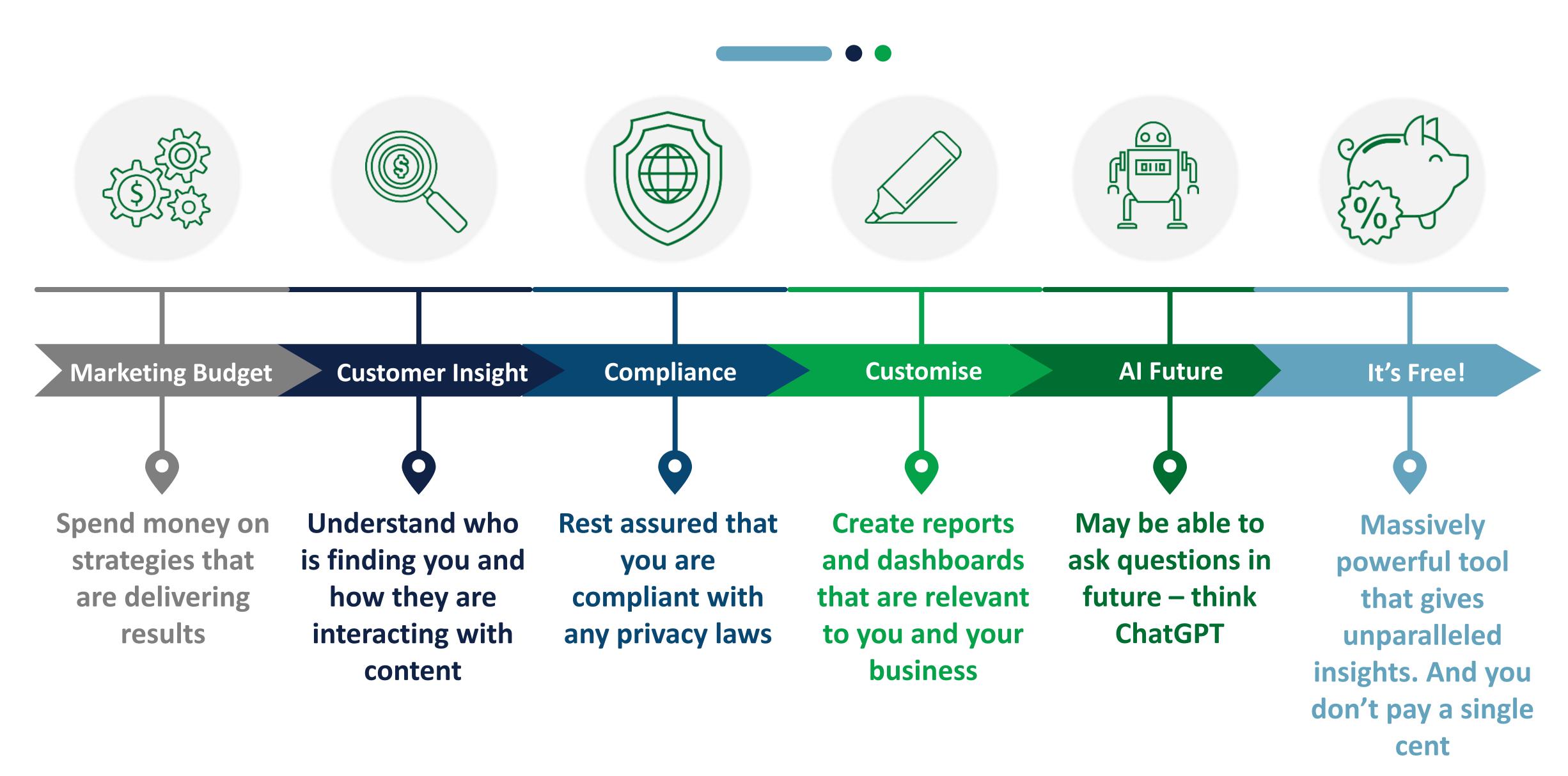

### What's Changed

Part 1

(1)

Track user behavior across platforms e.g., website and app

2

Event-based tracking means you track what's important to you

3

Far more intuitive and easier to navigate

4

Enhanced data and privacy control

#### What's Changed

Part 2

5

All account users
now see the same
almost the same
reports (no Views)

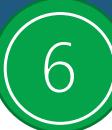

Focused on engagement rather than bounce rate

7

Interface and reports are fully customizable

8

Attribution is data driven by default rather than last click

### Advice on Installing GA4

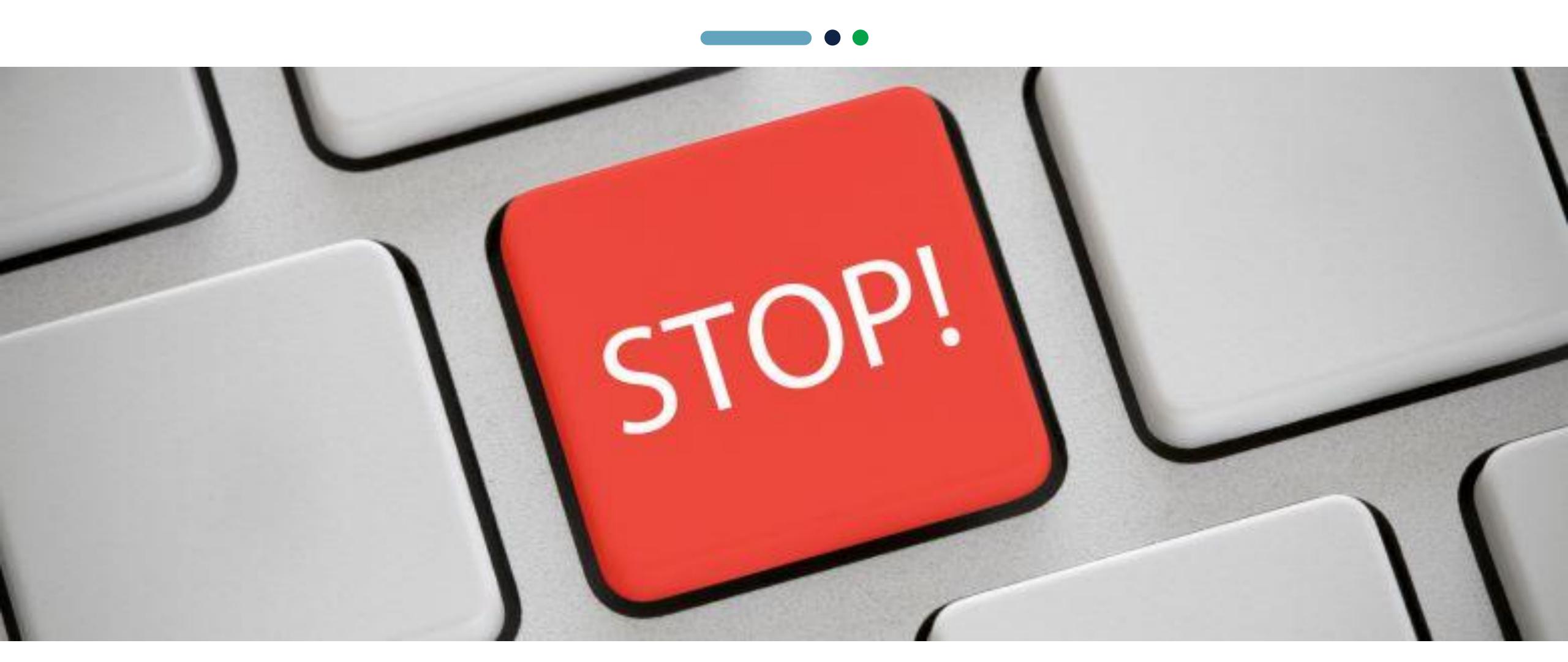

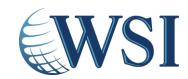

#### 7 Top Metrics You Need To Know

What Google can identify as a single "person"

**USERS** 

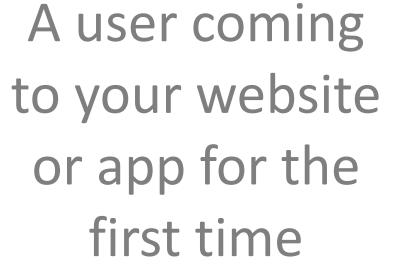

**NEW USER** 

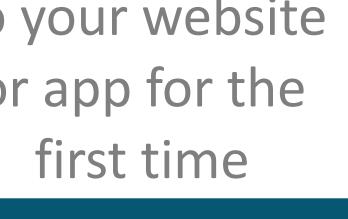

When a user comes to the site or app

**SESSIONS** 

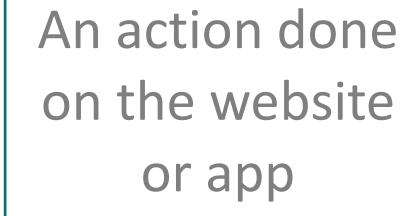

**EVENT** 

**(**\$)€

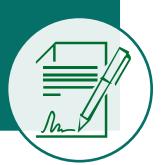

Scrolling, clicking, playing, etc.

**ENGAGEMENT** 

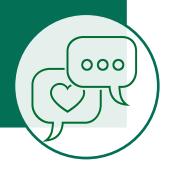

Events that you have set up as being important

**CONVERSION** 

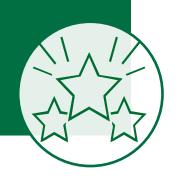

The amount of money generated (eCommerce)

**REVENUE** 

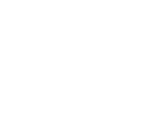

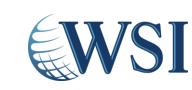

### Let's Get into Google Analytics: Home

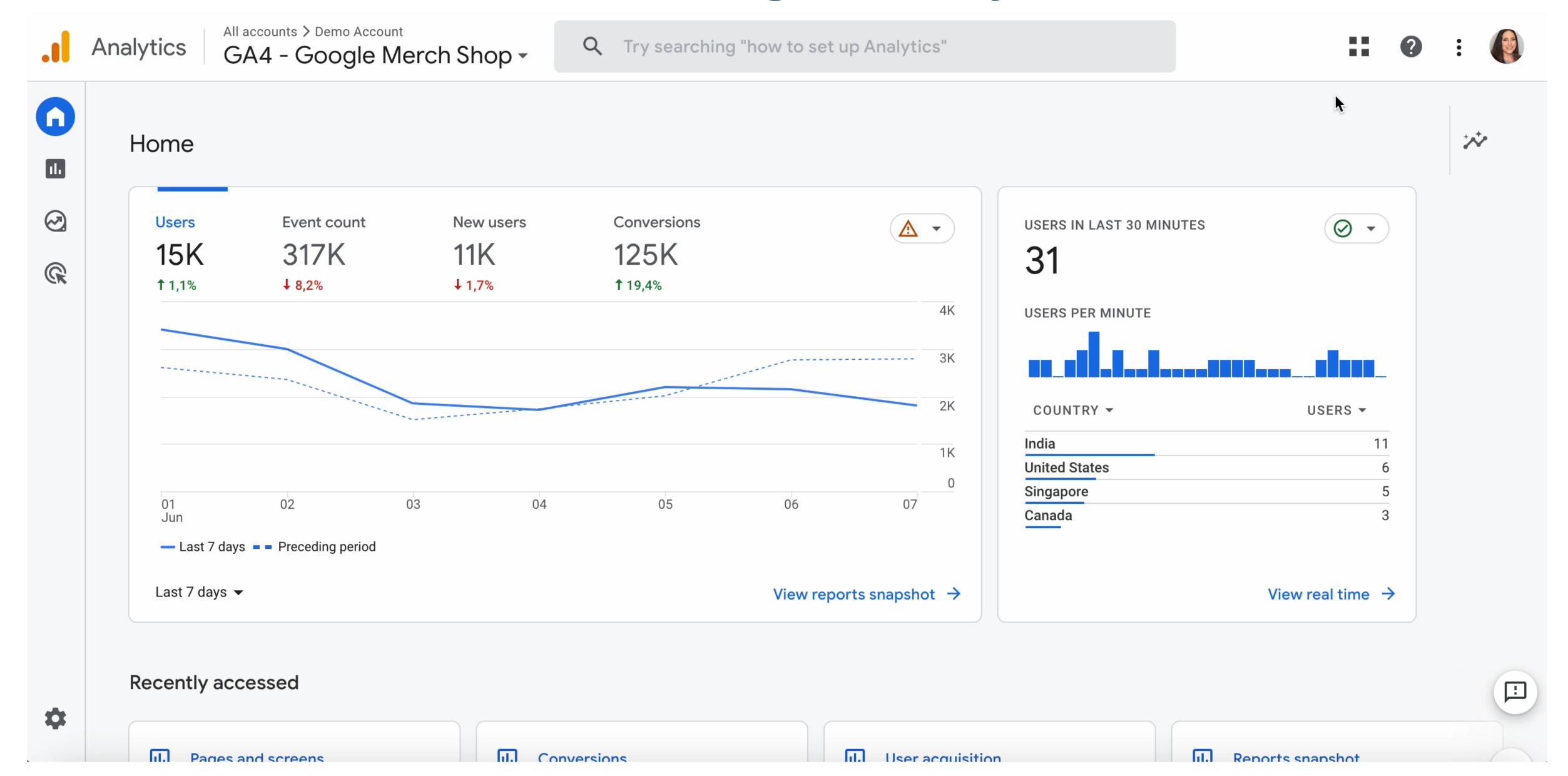

### Let's Get into Google Analytics: Reports

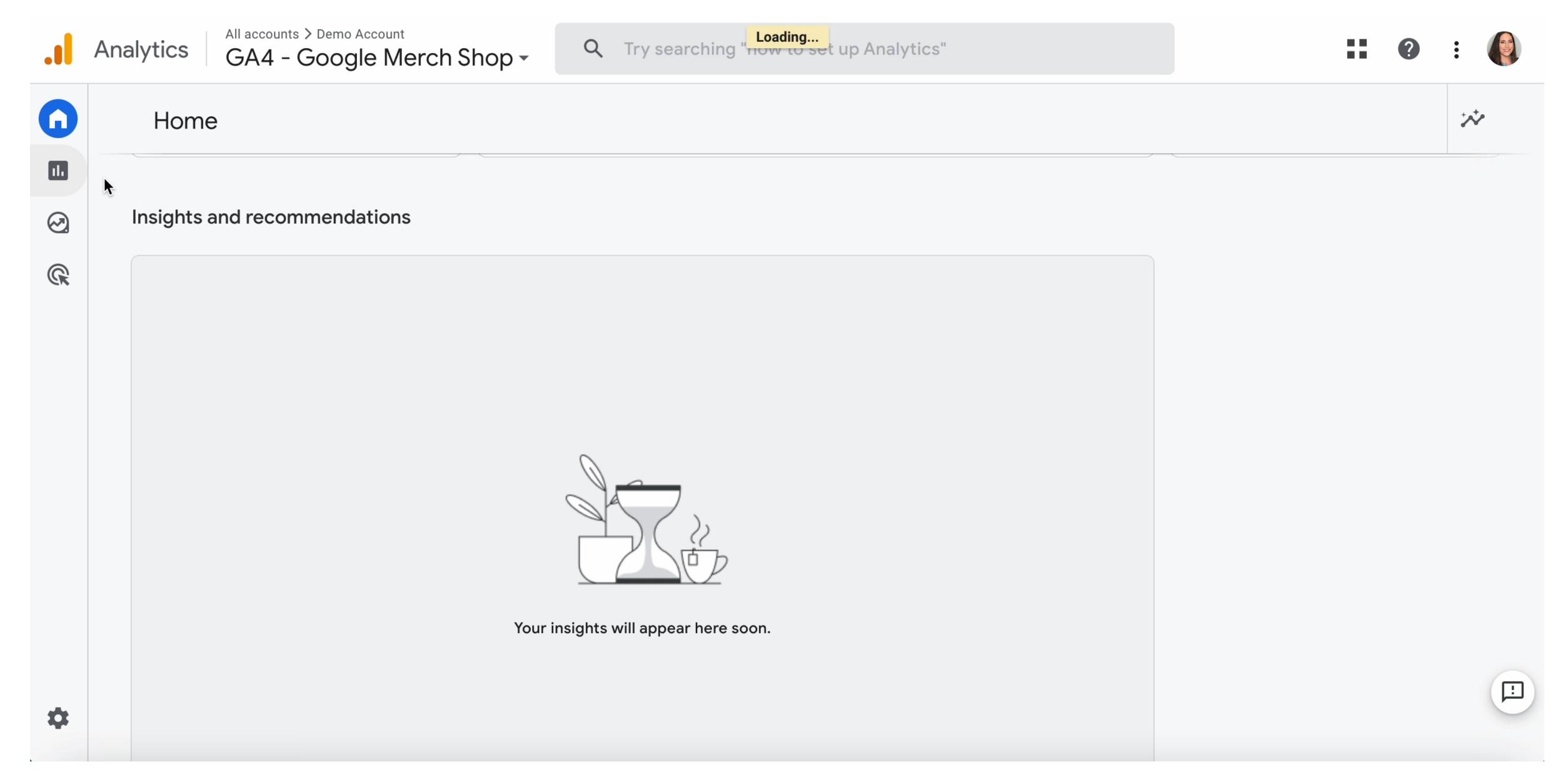

### Let's Get into Google Analytics: Acquisition, Engagement & Monetization

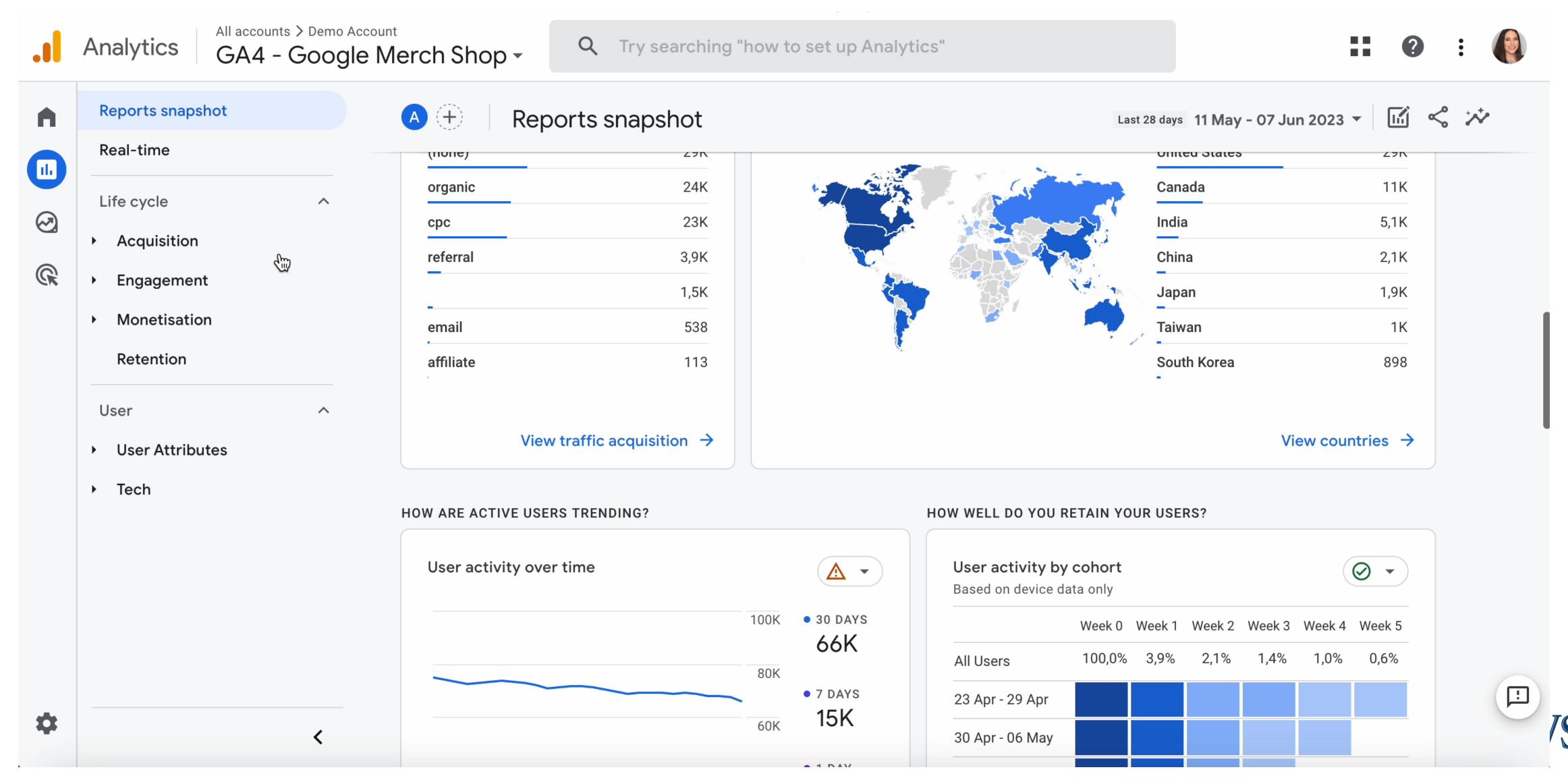

### Let's Get into Google Analytics: Users

Analytics

All accounts > Demo Account
GA4 - Google Merch Shop

Q Try searching "how to set up Analytics"

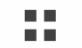

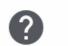

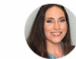

|          | - Onthe Coogle        |
|----------|-----------------------|
| A        | Overview              |
|          | Events                |
|          | Conversions           |
|          | Pages and screens     |
| <b>R</b> | Landing page          |
|          | ▼ Monetisation        |
|          | Overview              |
|          | E-commerce purchases  |
|          | In-app purchases      |
|          | Publisher ads         |
|          | User purchase journey |
|          | Retention             |
|          | User                  |
|          | ▶ User Attributes     |
|          | ▶ Tech                |
|          |                       |

|    | Item name ▼ +                     | ↓ Items viewed | Items added to cart | Items purchased | Item revenue  |
|----|-----------------------------------|----------------|---------------------|-----------------|---------------|
|    |                                   | 59 077         | 1 025               | 2 593           | \$37 192,20   |
|    |                                   | 100% of total  | 100% of total       | 100% of total   | 100% of total |
| 1  | (not set)                         | 15 224         | 0                   | 0               | \$0,00        |
| 2  | Google Campus Bike                | 1 725          | 2                   | 9               | \$396,00      |
| 3  | Chrome Dino Recycled Backpack     | 617            | 2                   | 4               | \$205,20      |
| 4  | Google Fill it Forward Bottle     | 601            | 1                   | 3               | \$49,40       |
| 5  | Chrome Dino Collectible Figurines | 548            | 2                   | 6               | \$156,00      |
| 6  | Super G 2-in-1 Bottle             | 546            | 0                   | 4               | \$119,00      |
| 7  | Google Eco Tee Black              | 494            | 4                   | 0               | \$0,00        |
| 8  | Google Gradient Blue Sunglasses   | 492            | 1                   | 37              | \$180,00      |
| 9  | Google Adventure Backpack Black   | 473            | 0                   | 7               | \$744,00      |
| 10 | Google MiiR 20L Backpack          | 347            | 7                   | 14              | \$1 686,40    |

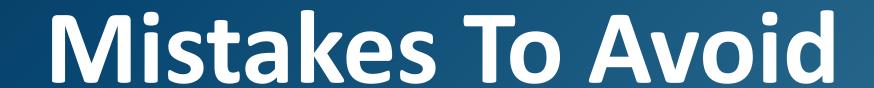

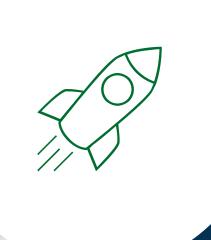

We Made Them So You Don't Have To

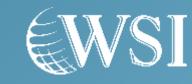

#### MISTAKE #1 Not Leveraging Custom Reports & Metrics

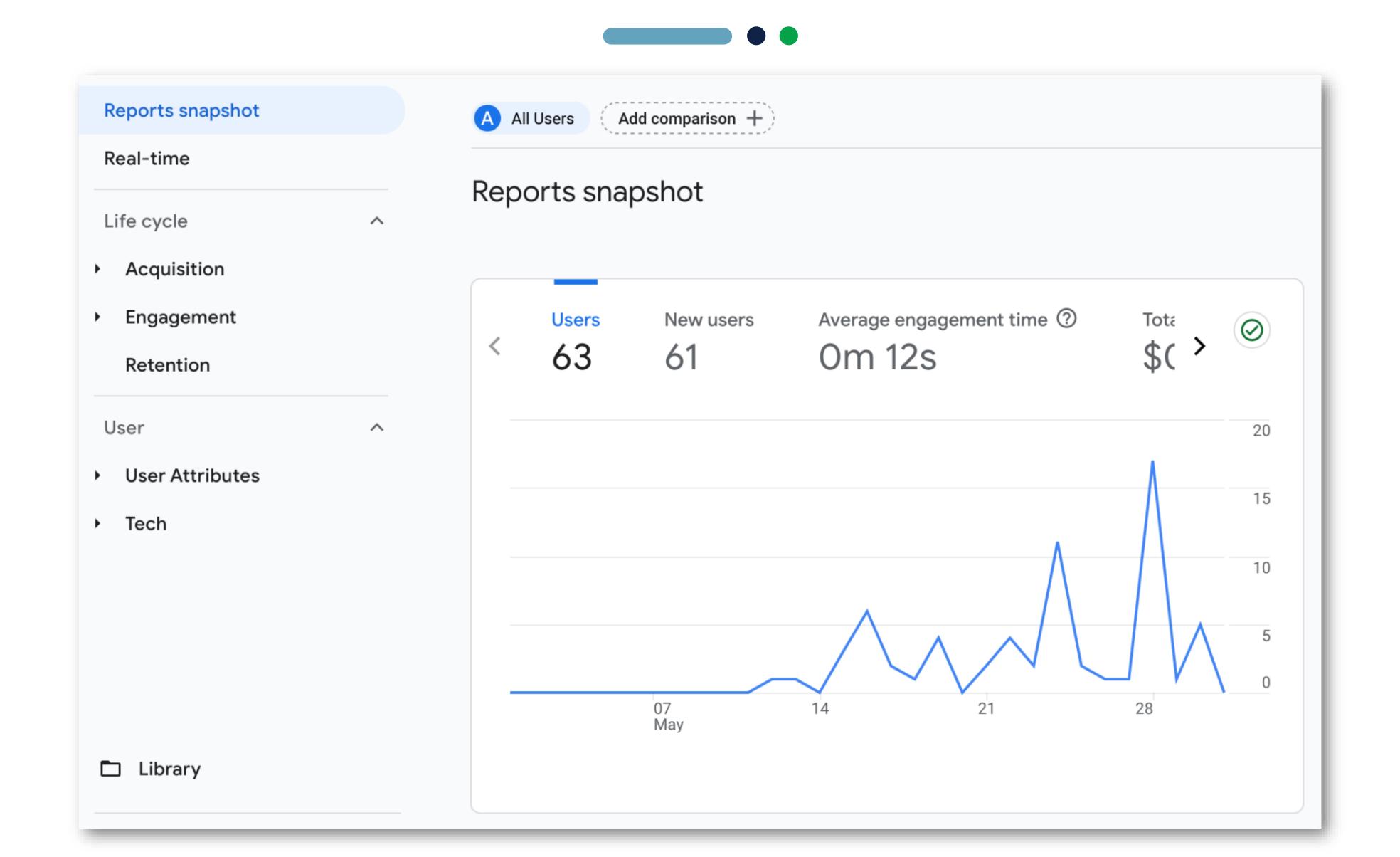

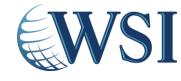

#### MISTAKE #1 Not Leveraging Custom Reports & Metrics

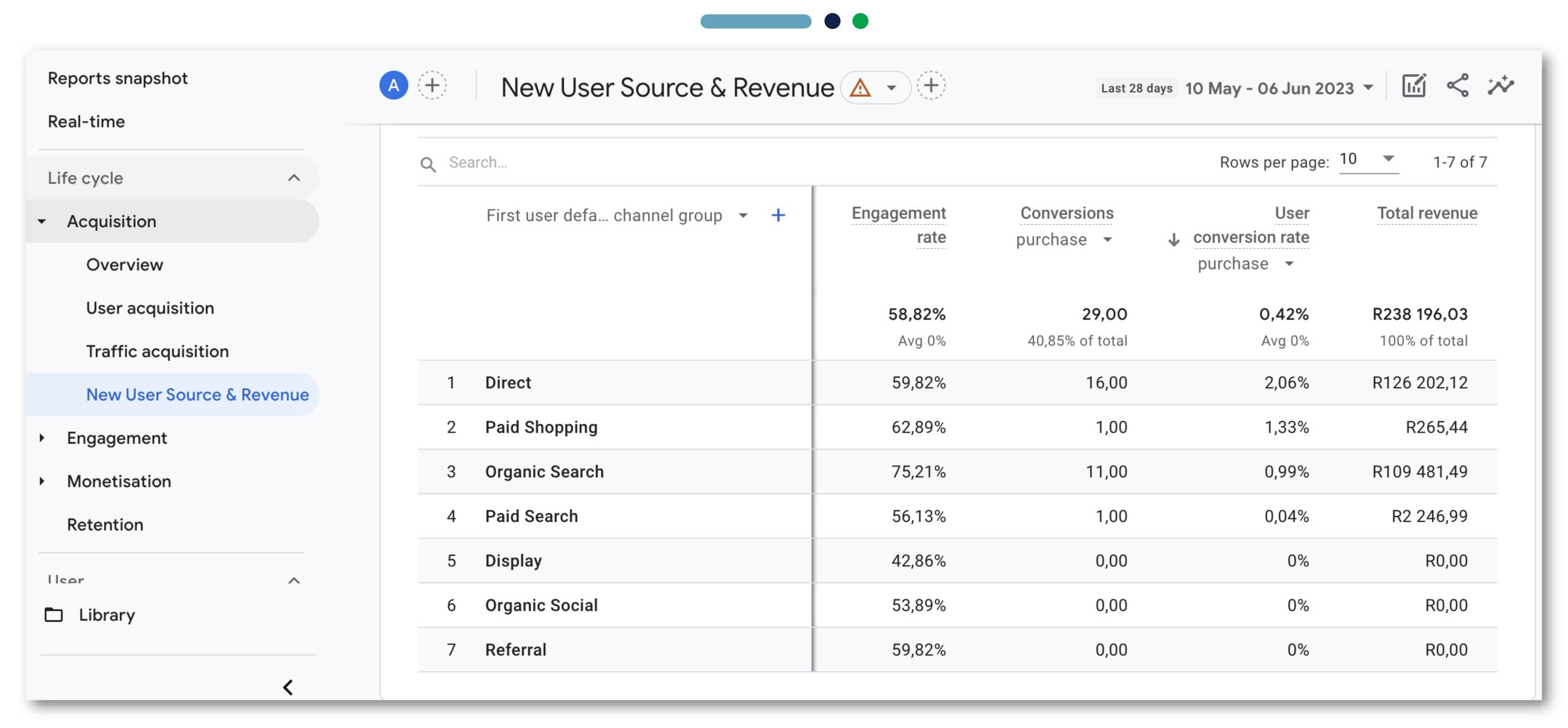

# MISTAKE #2 Not Adjusting How Long Google Retains Your Tracking Data

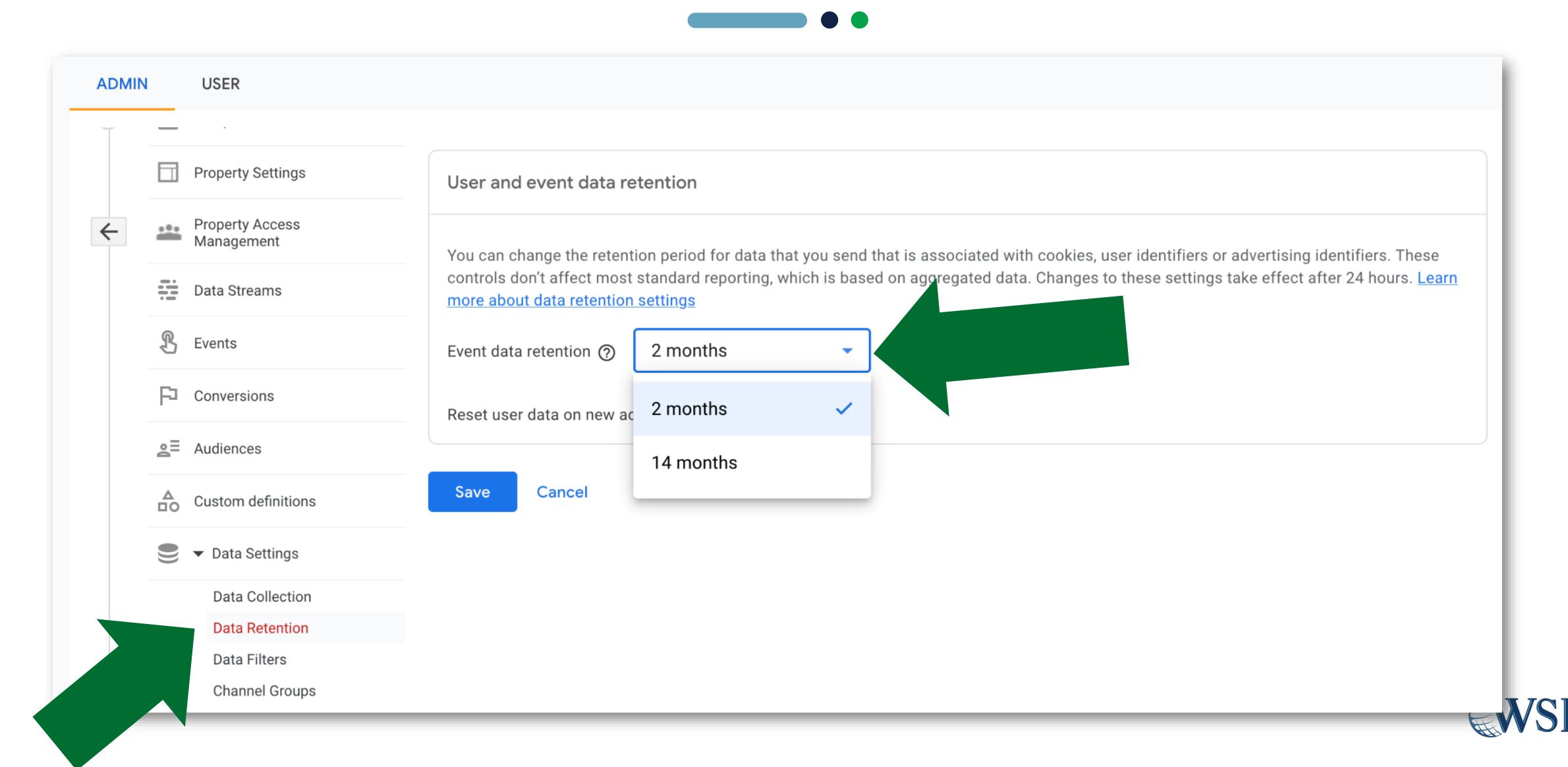

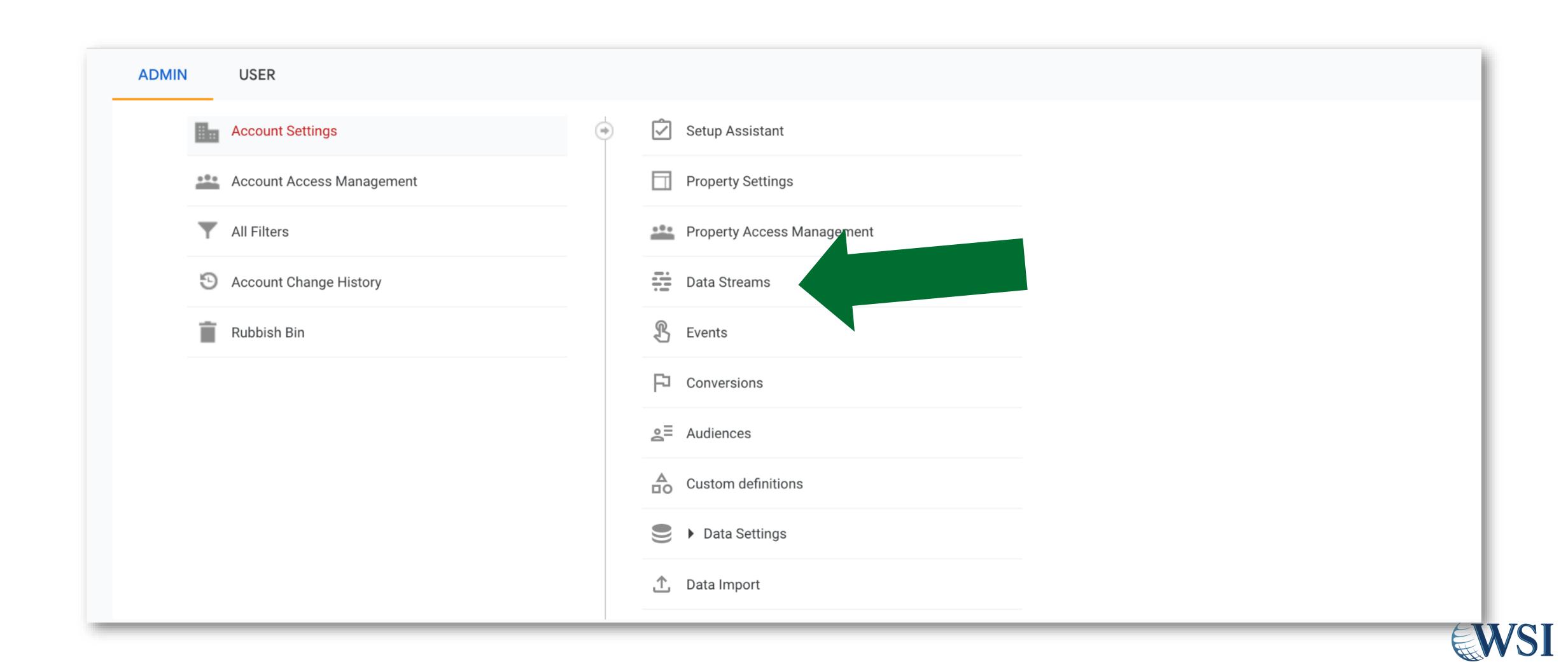

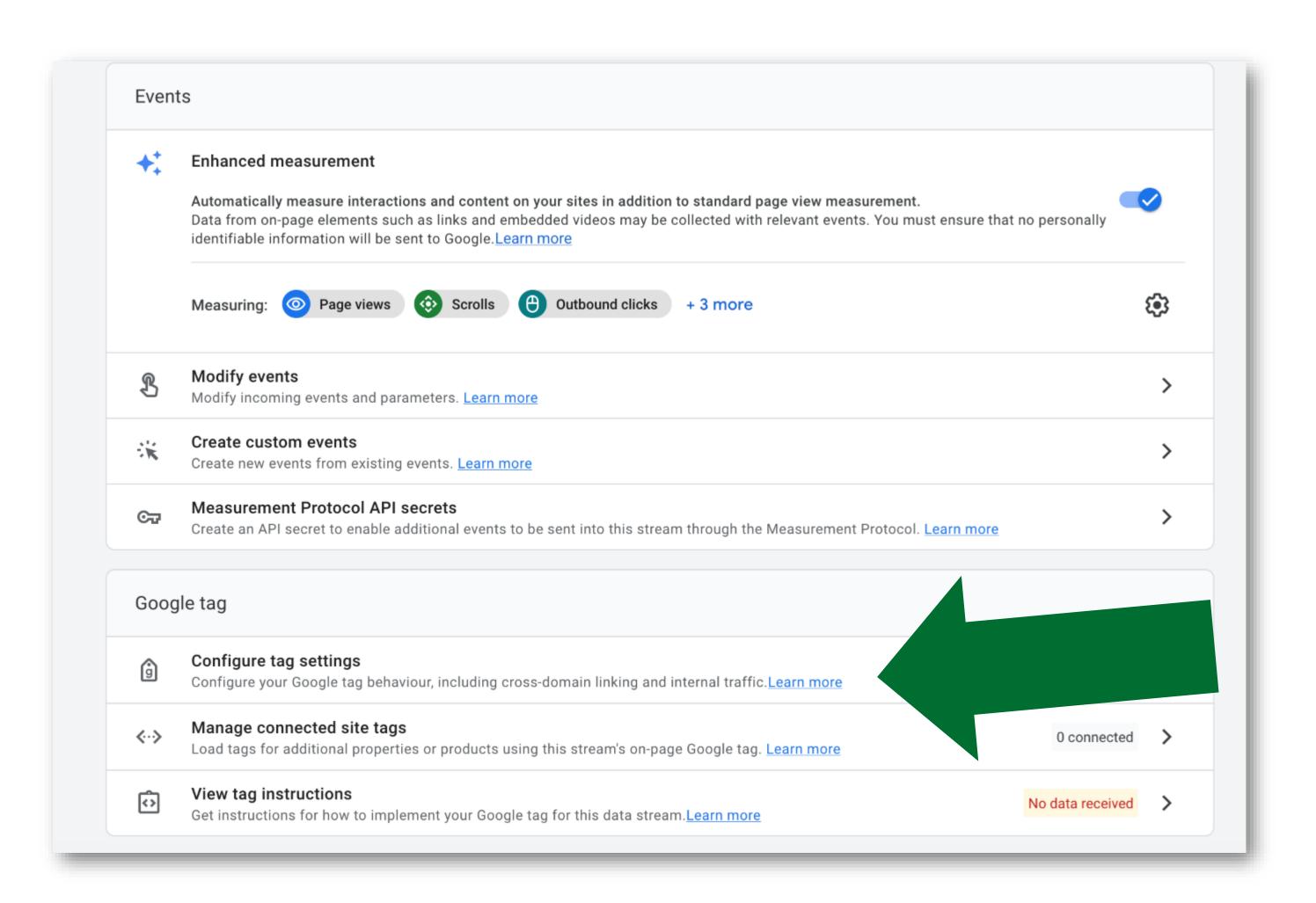

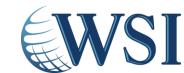

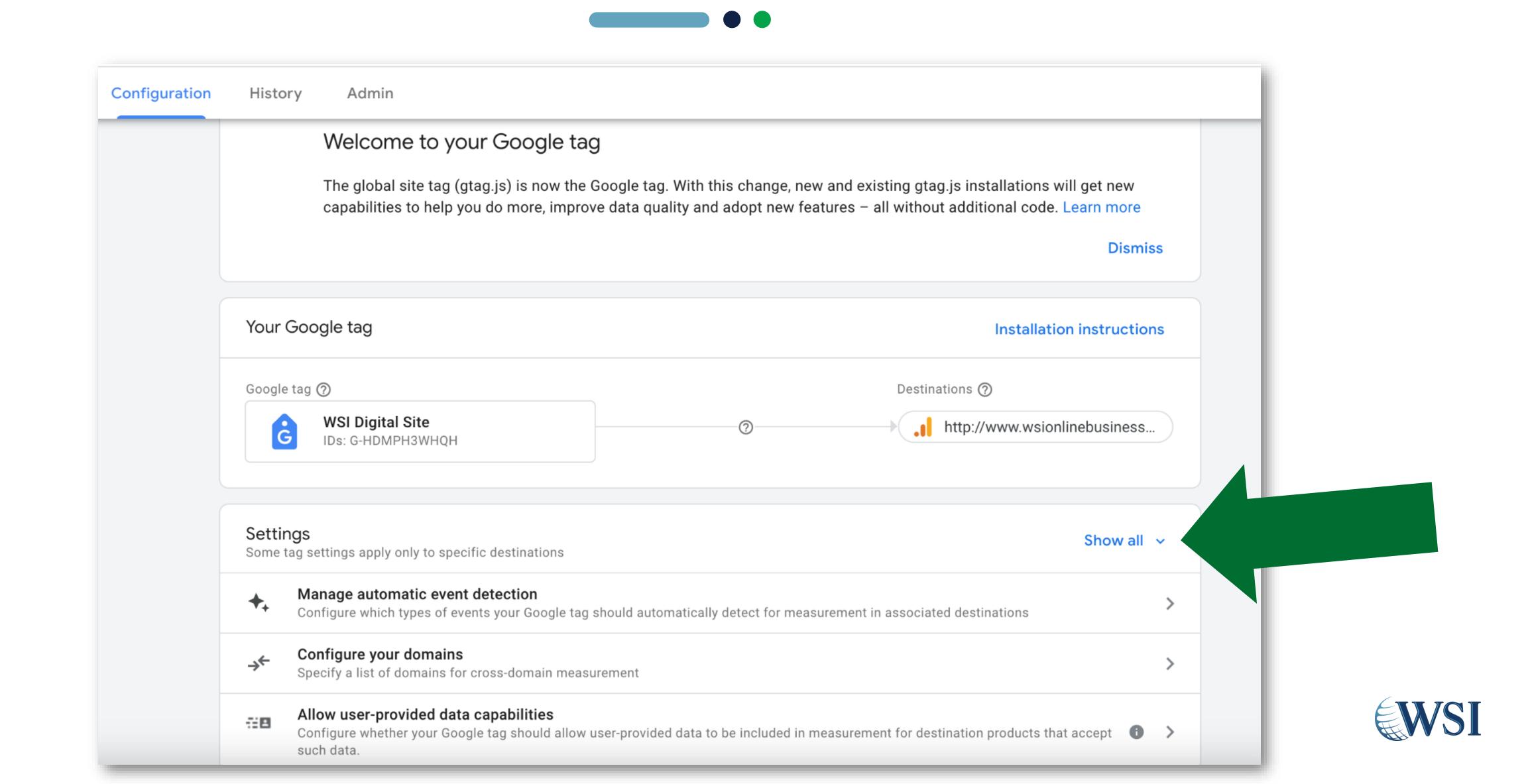

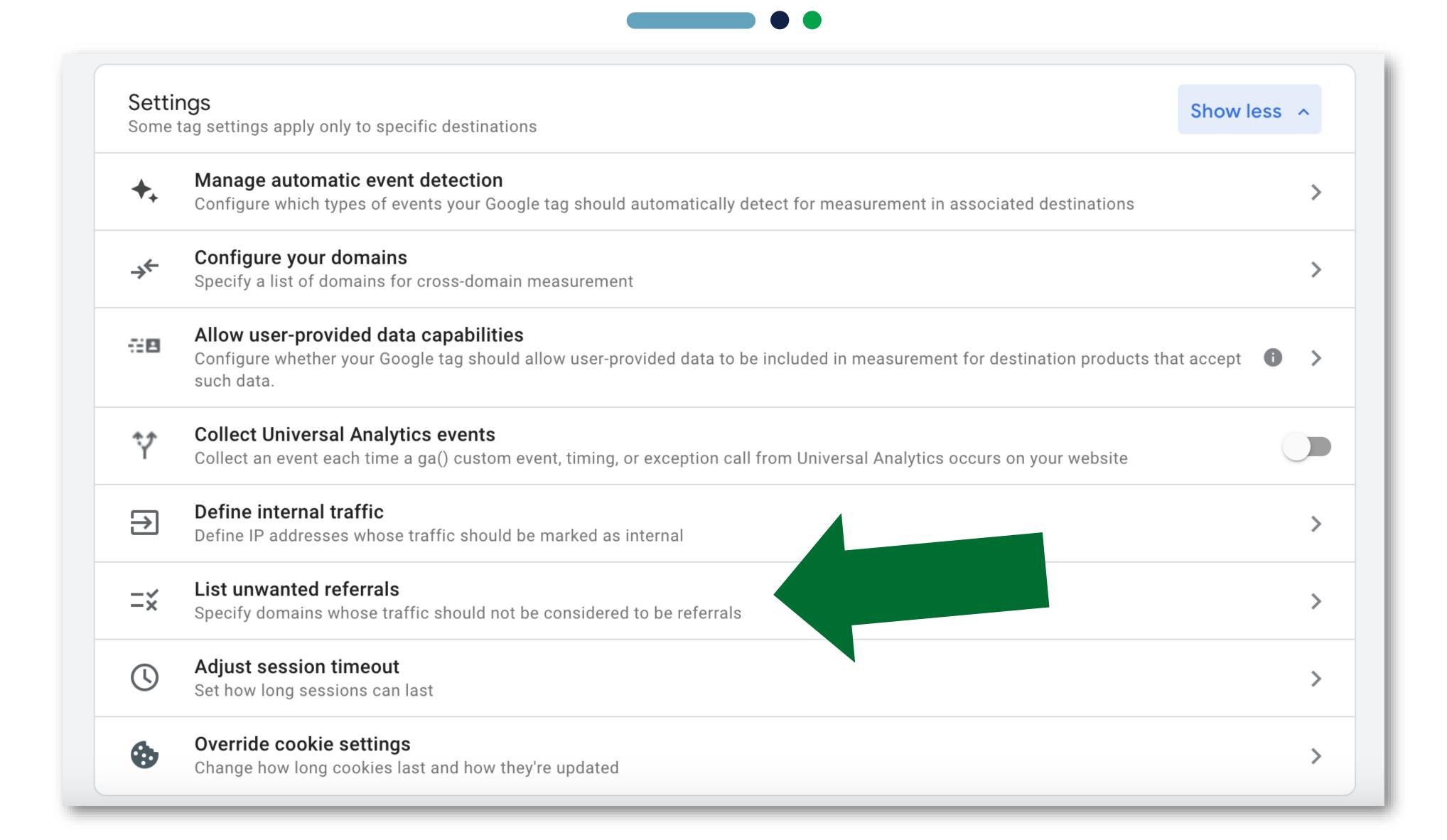

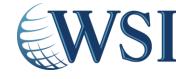

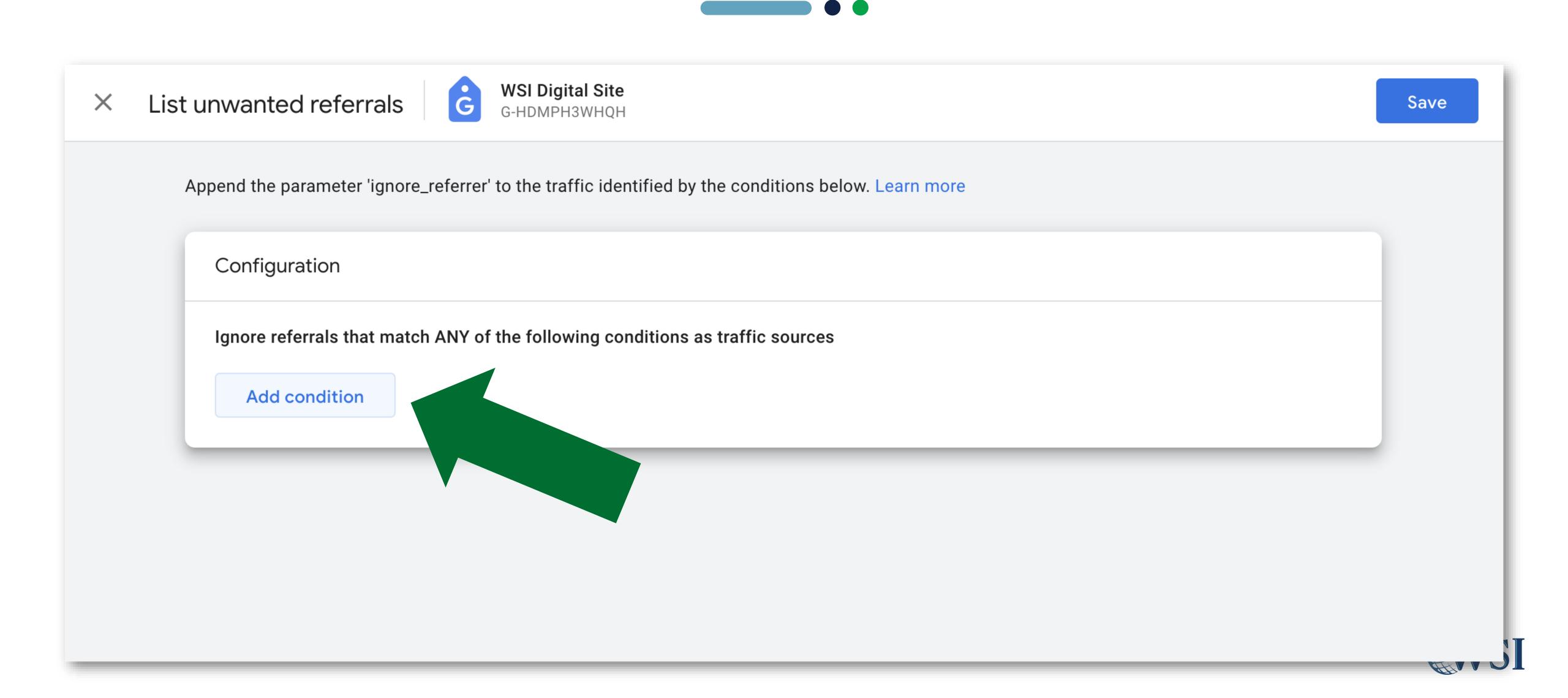

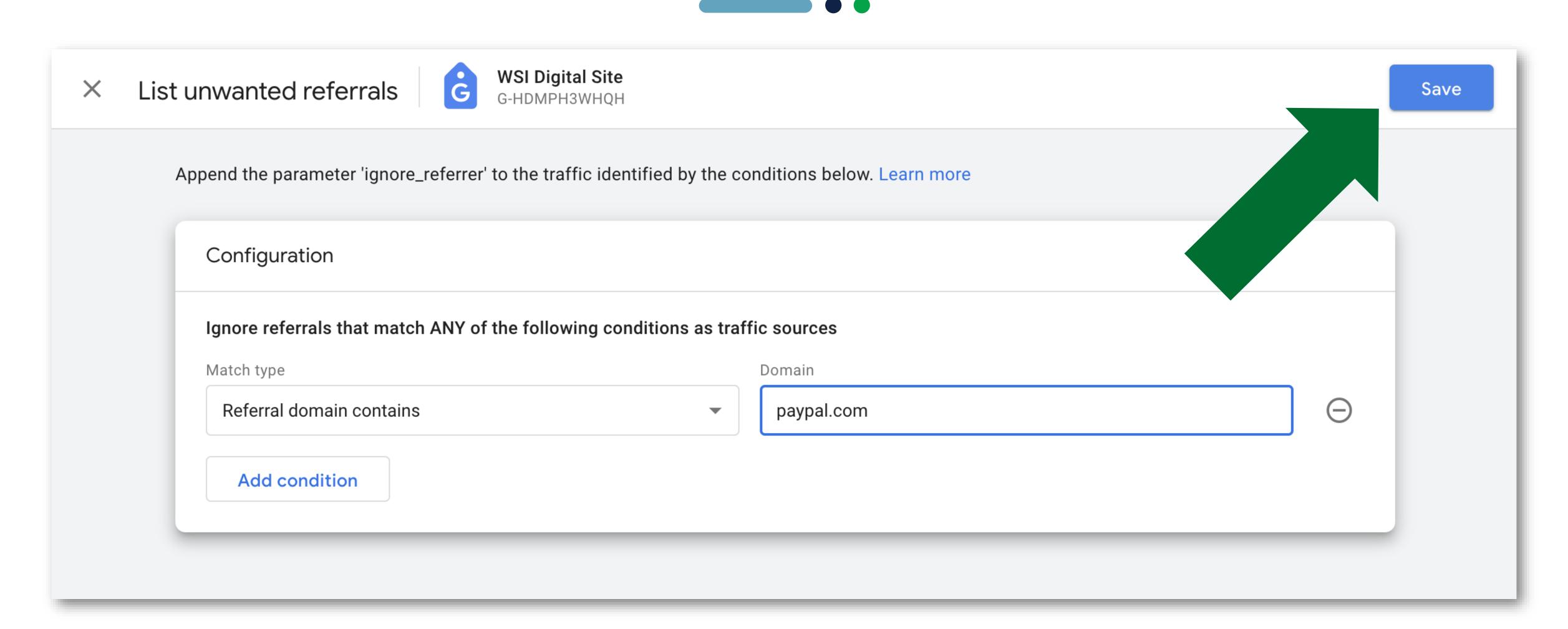

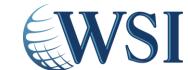

# MISTAKE #4 Forgetting to Link All of Your Relevant Google Tools

#### **PRODUCT LINKS**

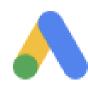

Google Ads links

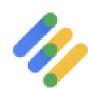

Ad Manager links

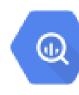

BigQuery links

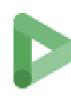

Display & Video 360 links

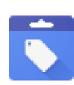

Merchant Center

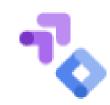

Optimise links

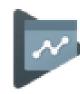

Google Play links

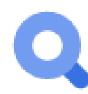

Search Ads 360 links

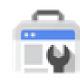

Search Console links

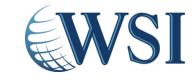

# MISTAKE #4 Forgetting to Link All of Your Relevant Google Tools

#### PRODUCT LINKS Optimise links Google Ads links Google Play links Ad Manager links Search Ads 360 links BigQuery links Display & Video 360 links Search Console links

Merchant Center

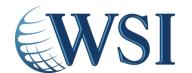

# MISTAKE #4 Forgetting to Link All of Your Relevant Google Tools

#### PRODUCT LINKS Optimise links Google Ads links Google Play links Ad Manager links Search Ads 360 links BigQuery links Display & Video 360 links Search Console links

Merchant Center

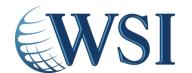

# MISTAKE #5 Not Enabling Cross Device & Demographic Tracking

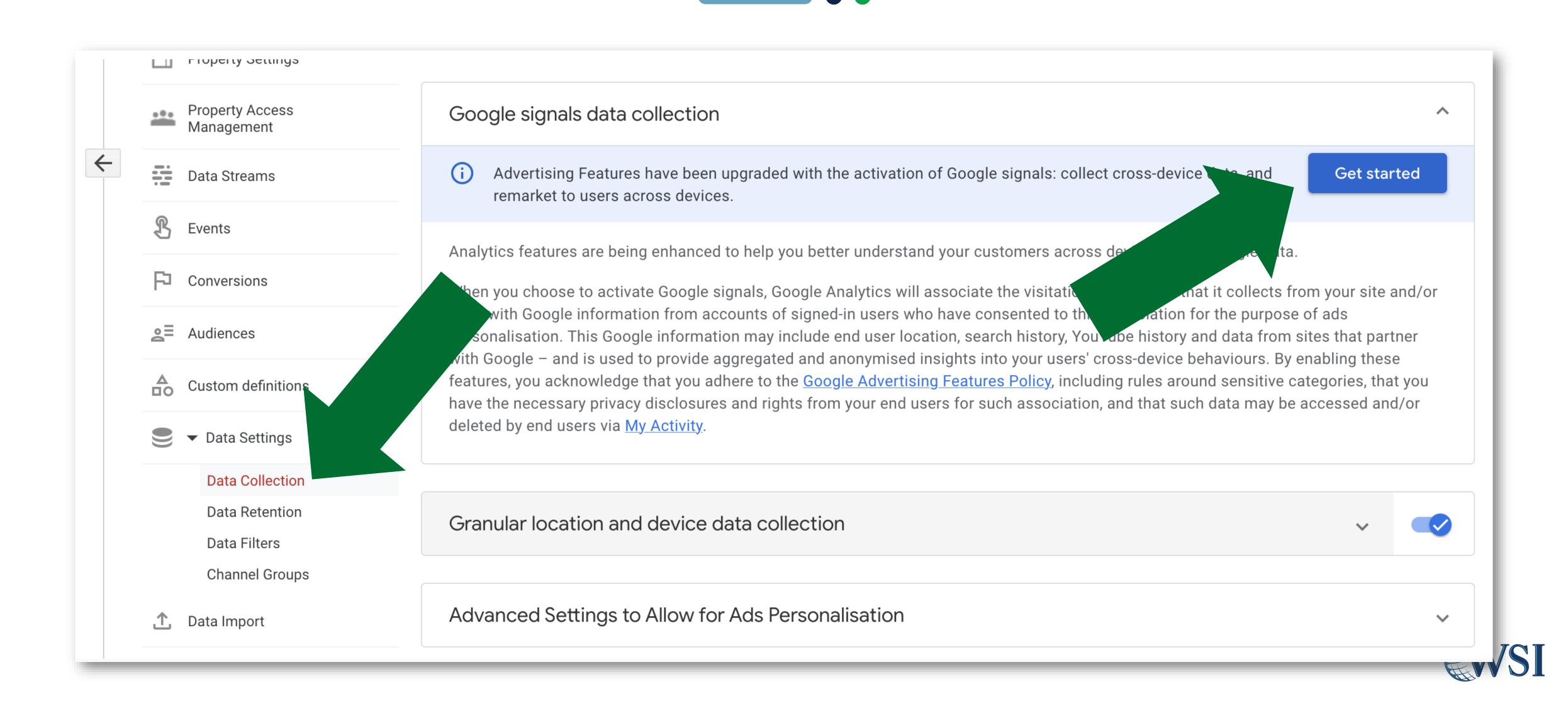

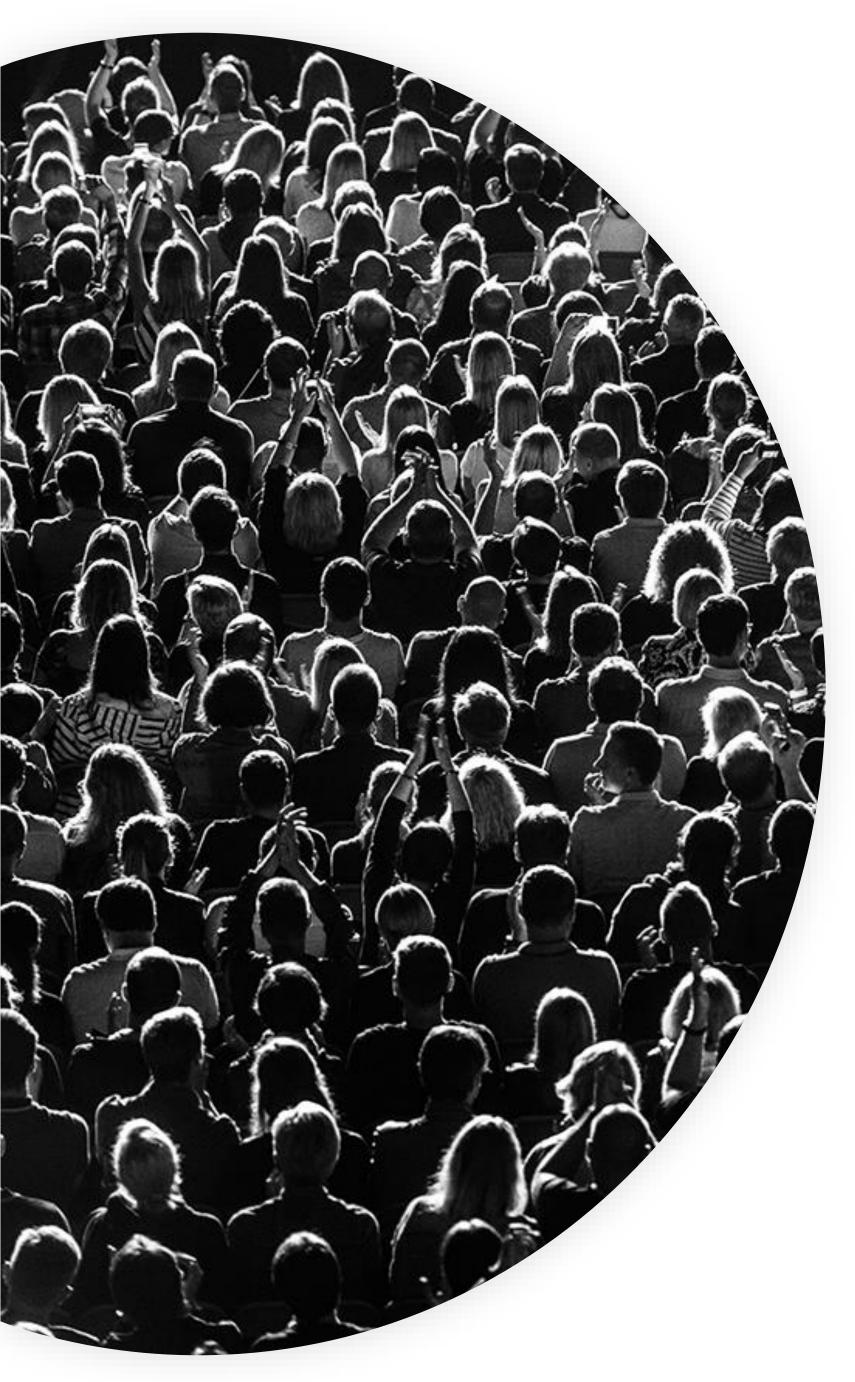

# MISTAKE #6 Not Turning On Remarketing & Conversions in Google Ads

- Make sure you migrate your remarketing lists to GA4 in good time, otherwise you won't have an audience, or it will be too small for the ads to run.
- Google is pushing Conversions in GA4 as the best practice – make sure to disable your Google Ads conversions/UA Goals as conversions or you will be doubling counting conversions and overbid.

#### Next Steps & Recap

#### Make sure you do the following

Get your GA4 code inserted by your web developer or marketing team

5 Enable Google Signals

Make sure the code is tracking after 24 hours

Set up your events and conversions

Link to your other Google Products

7 Import remarketing lists

Change your data collection settings

Change conversions in Google
Ads to GA4 conversions

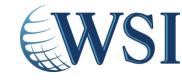

### Google Analytics 4 Setup Guide: A Practical Checklist for Businesses

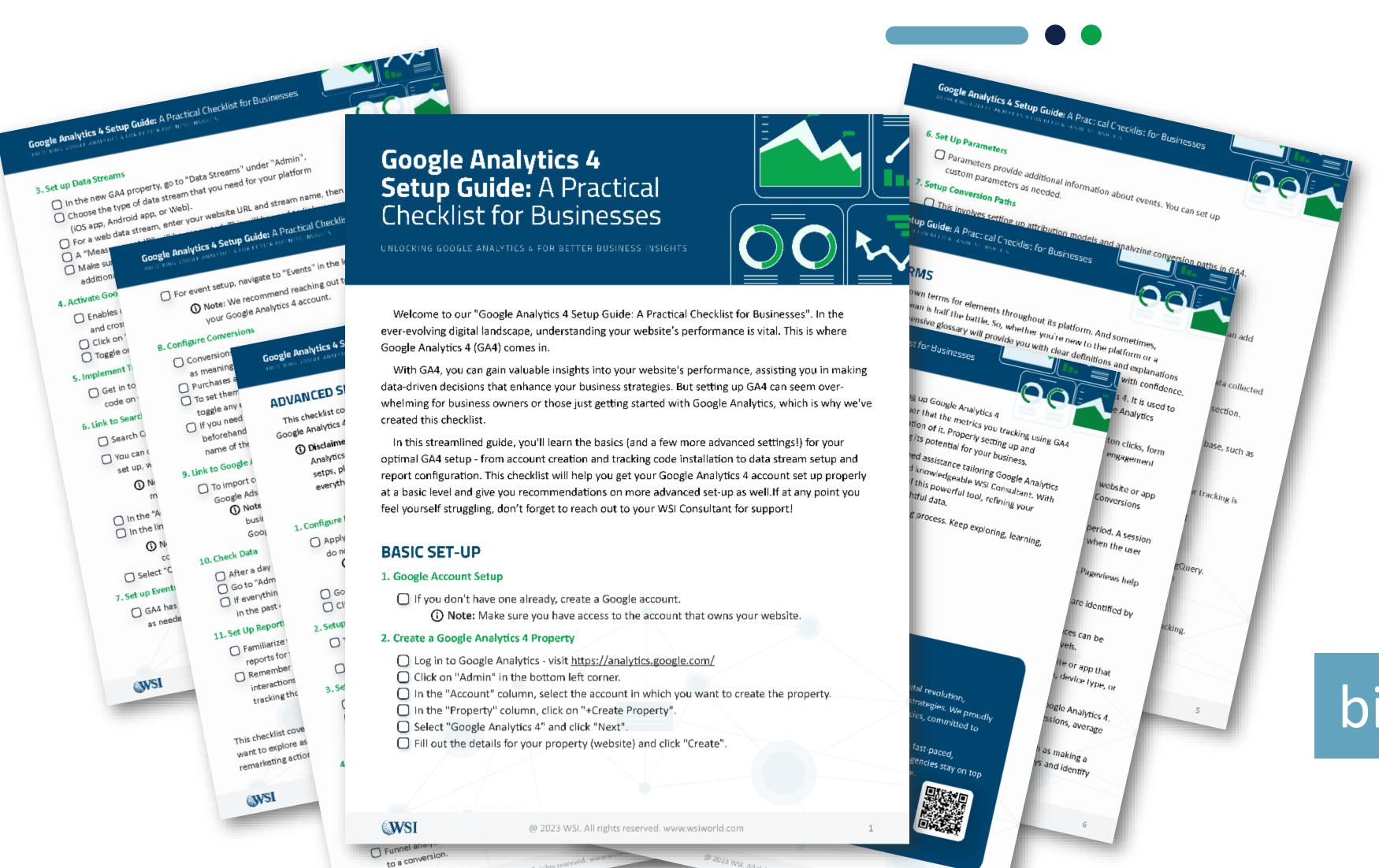

**WSI** 

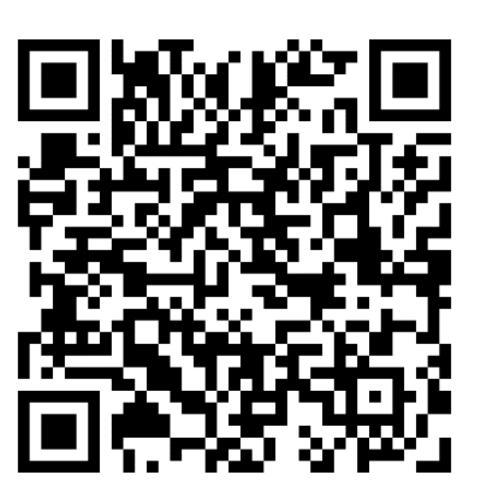

bit.ly/WSI-GA4-Checklist

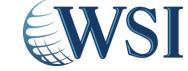

#### Reach Out to Your Local WSI Consultant

Talk to us, we can help!

Want to learn more about Google Analytics 4?

Reach out to your WSI
Consultant or email
contact@wsiworld.com

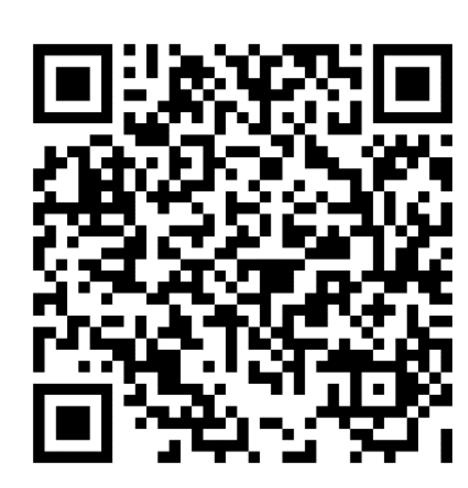

bit.ly/GA4-Speak-to-Expert

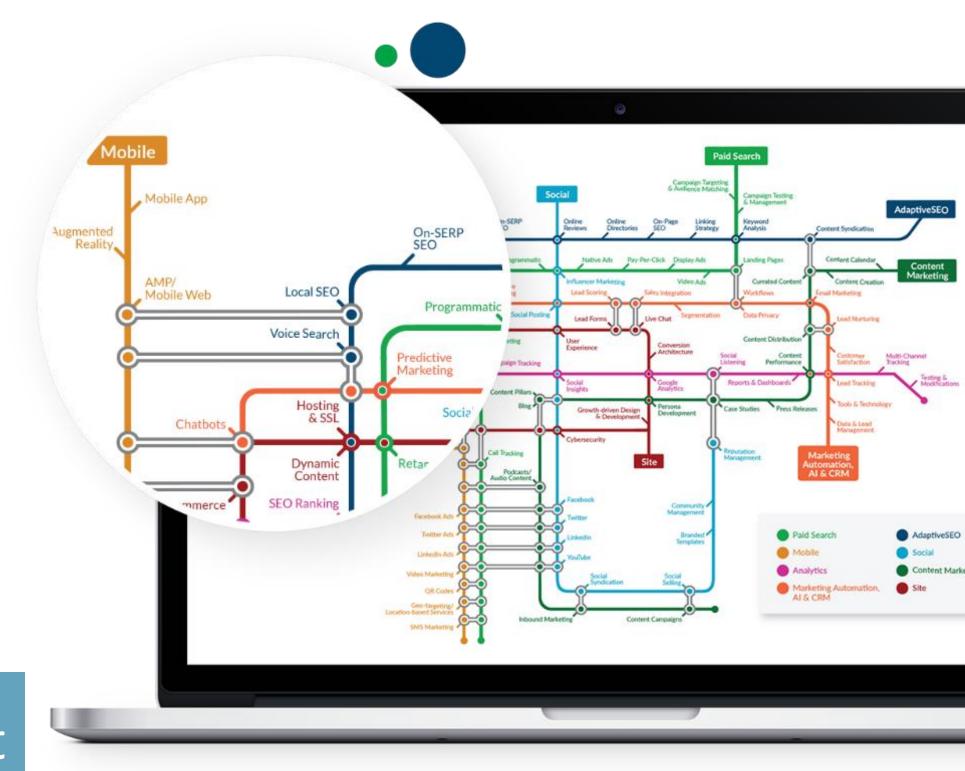

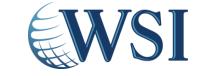

# Now Let's Answer Your Questions

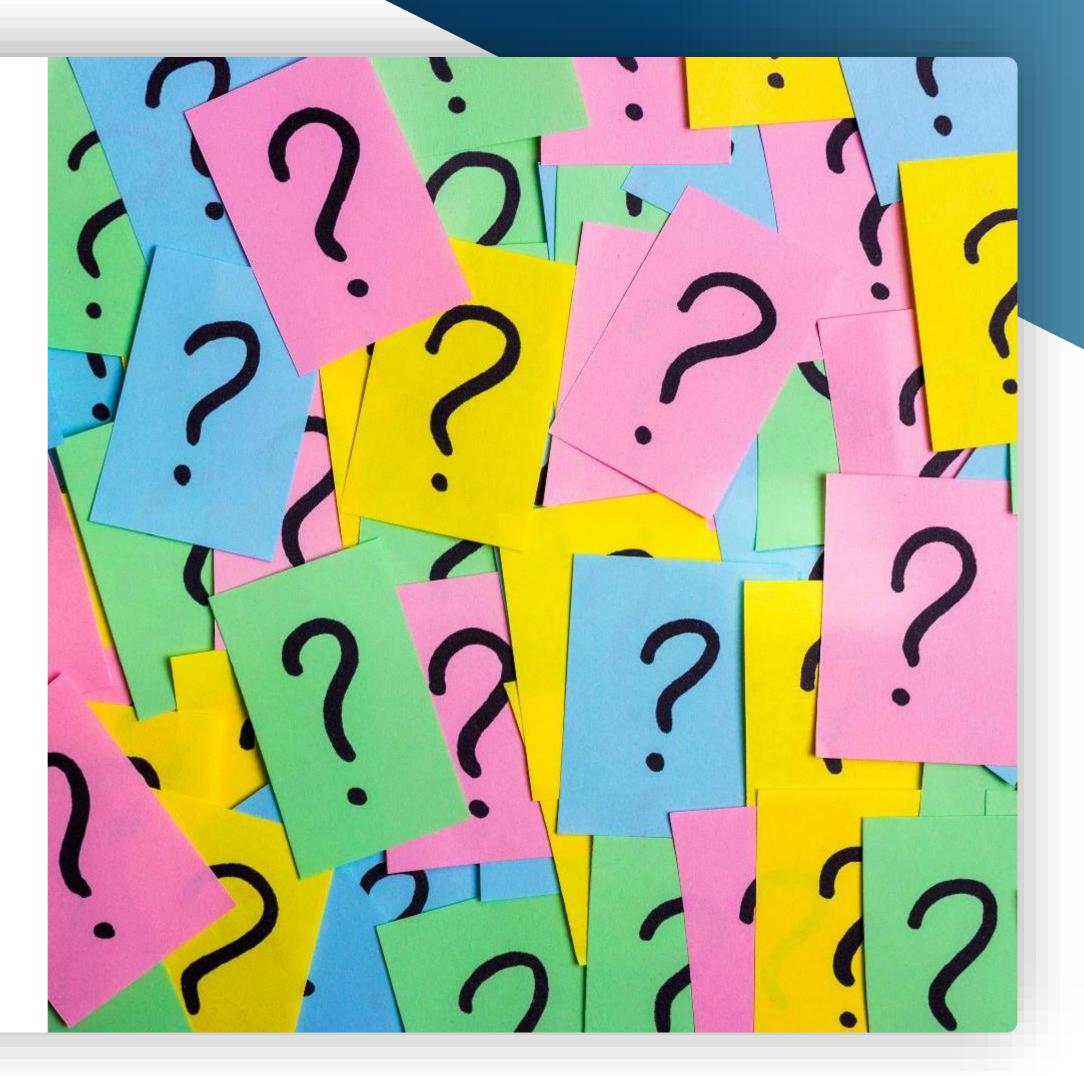

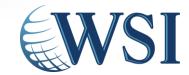

#### Reach Out to Your Local WSI Consultant

Talk to us, we can help!

Want to learn more about Google Analytics 4?

Reach out to your WSI
Consultant or email
contact@wsiworld.com

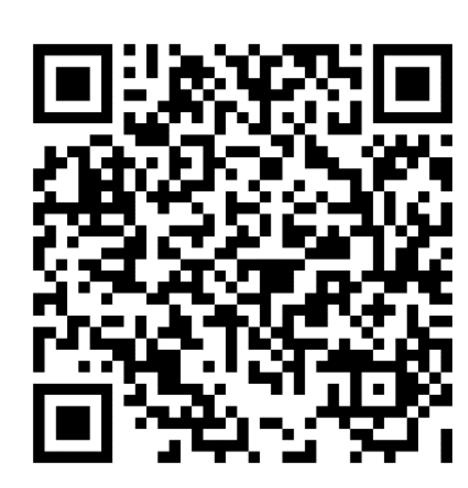

bit.ly/GA4-Speak-to-Expert

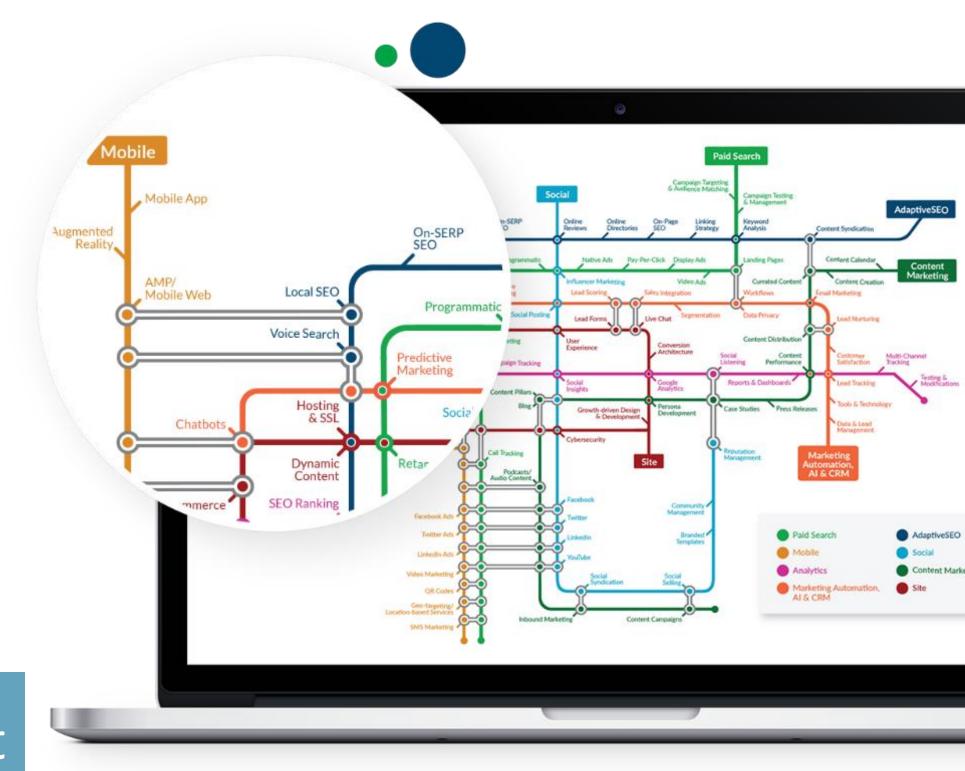

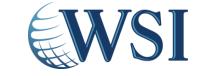

#### YOUR DIGITAL GUIDEBOOK

Available on Amazon and other online book retailers. Search "WSI Digital Minds" or visit

bit.ly/WSI-Digital-Minds-3

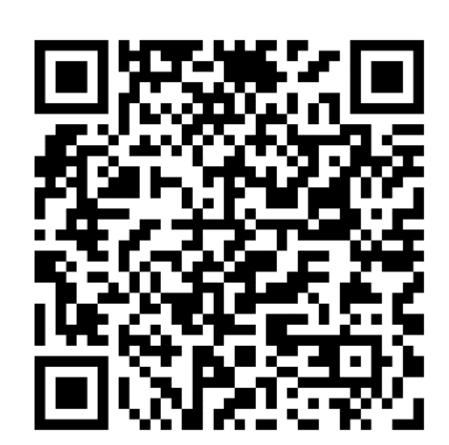

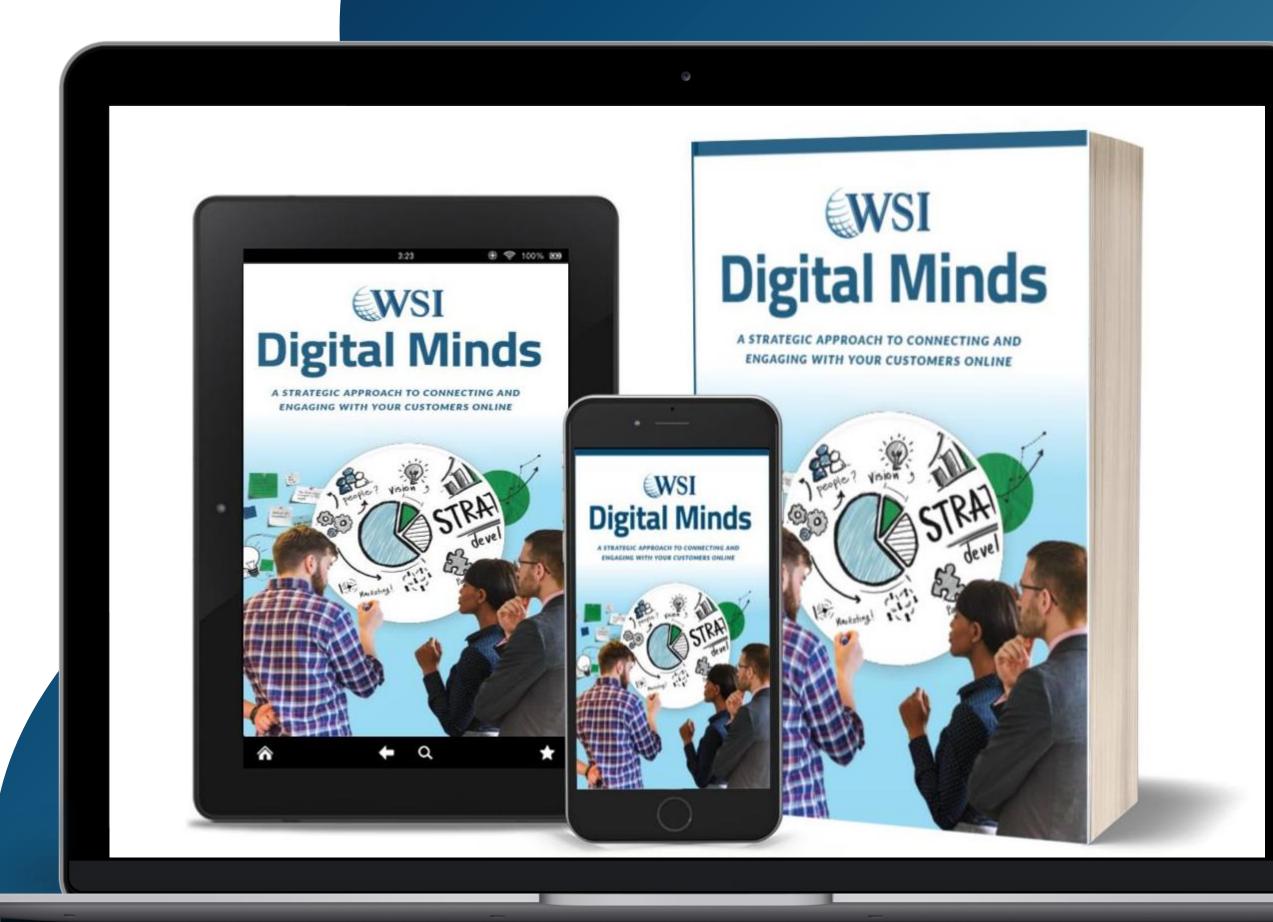

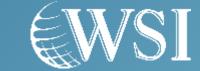

#### Thank You for Joining Us!

Please share your feedback in our survey!

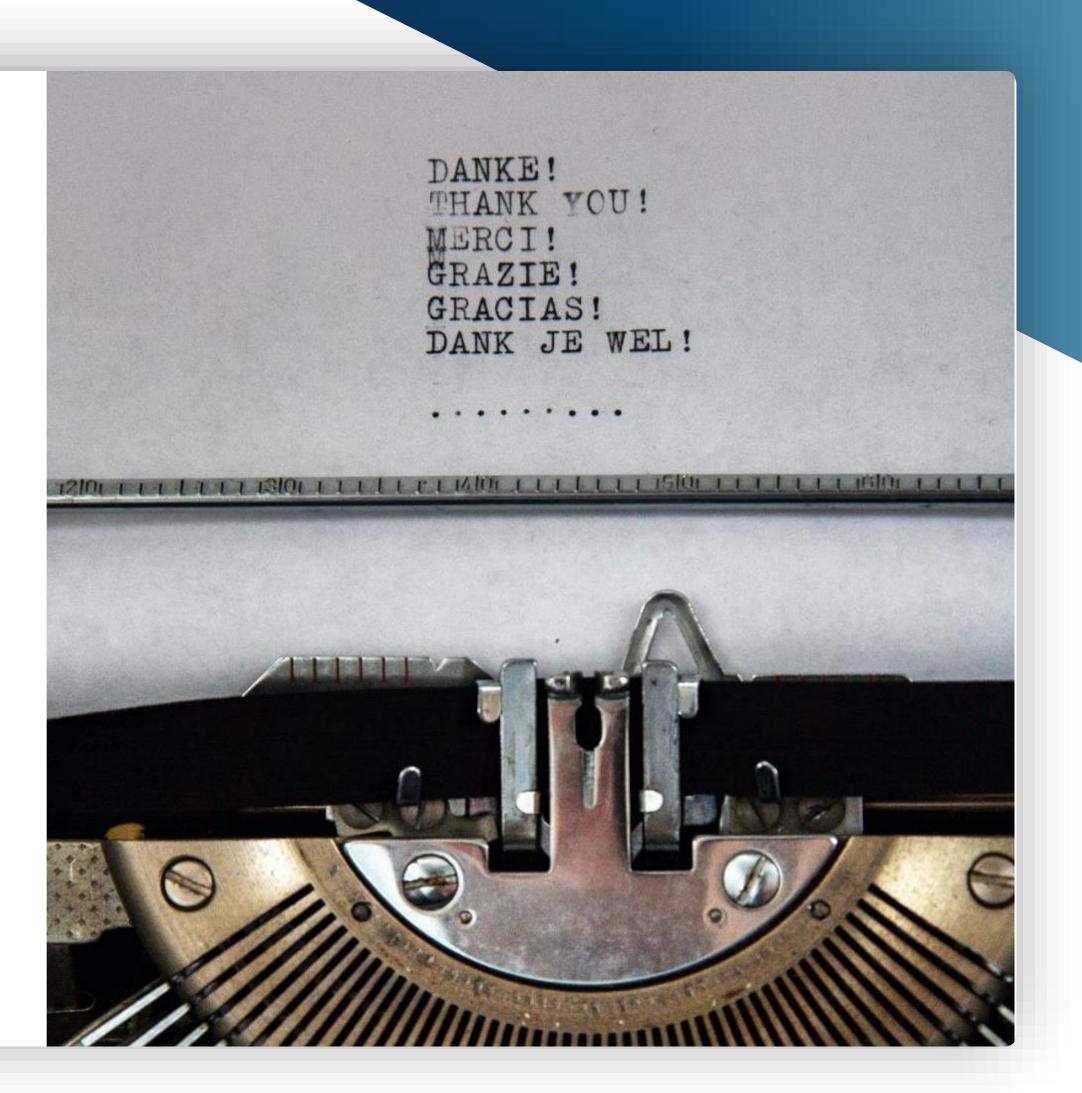

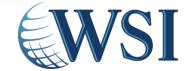

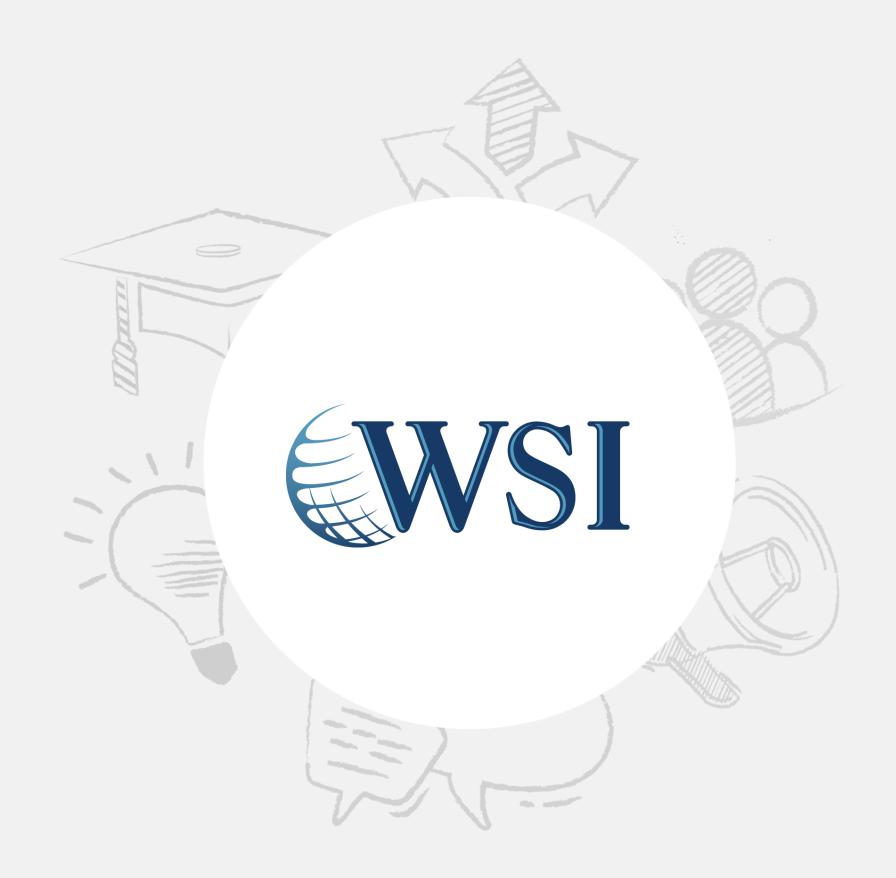

### Embrace Digital. Stay Human.